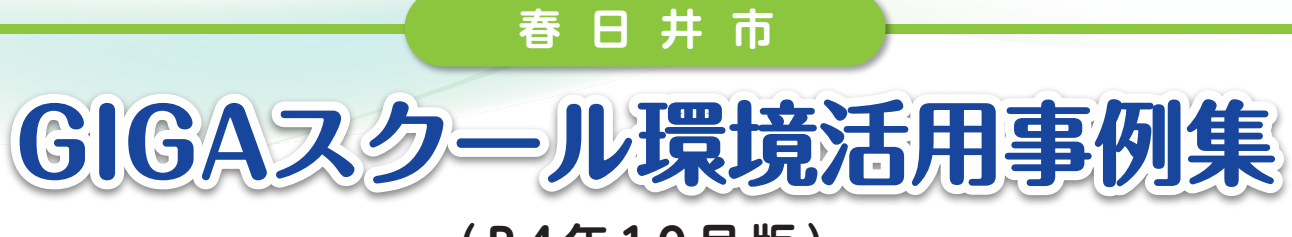

**(R4年10月版)**

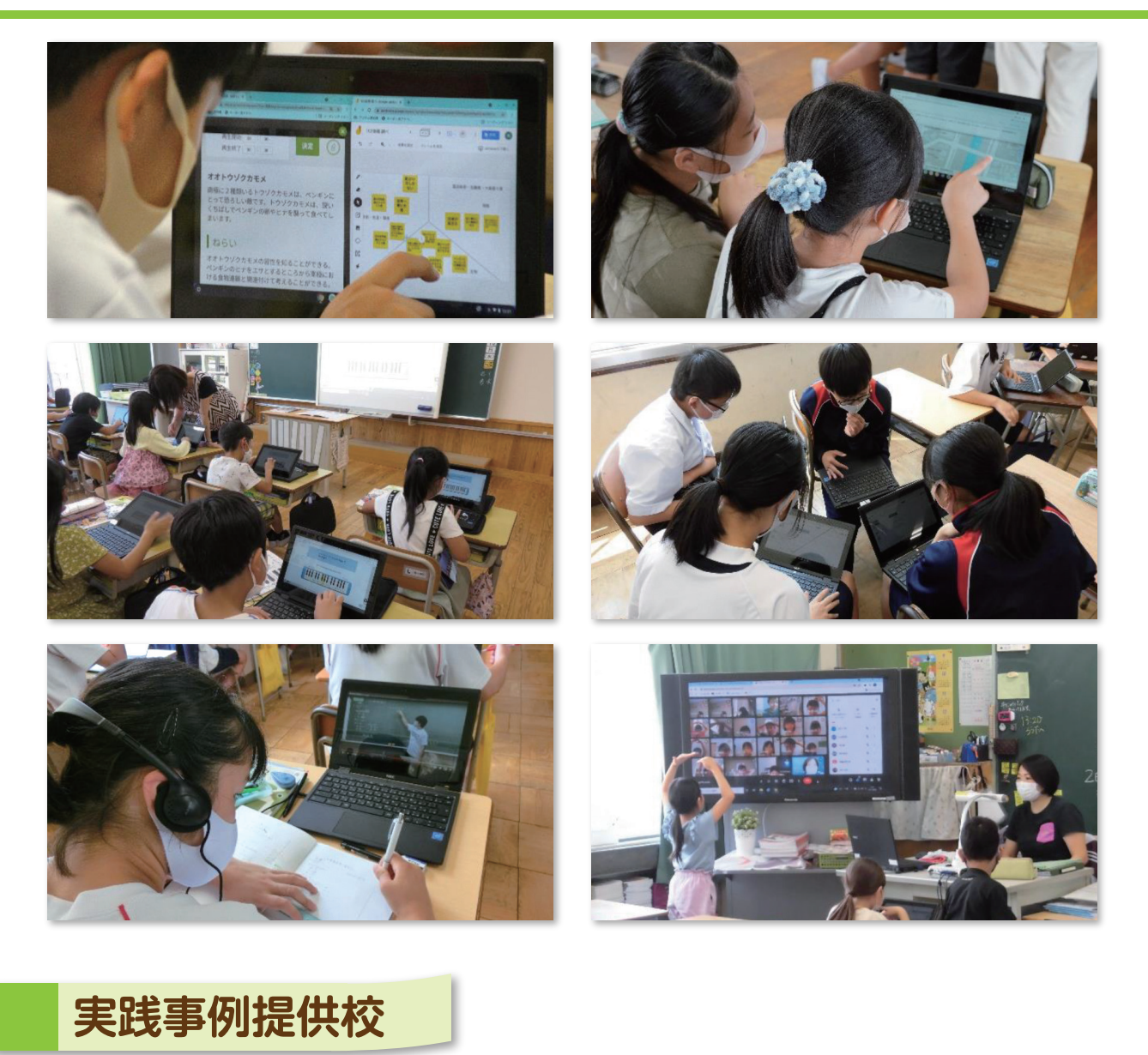

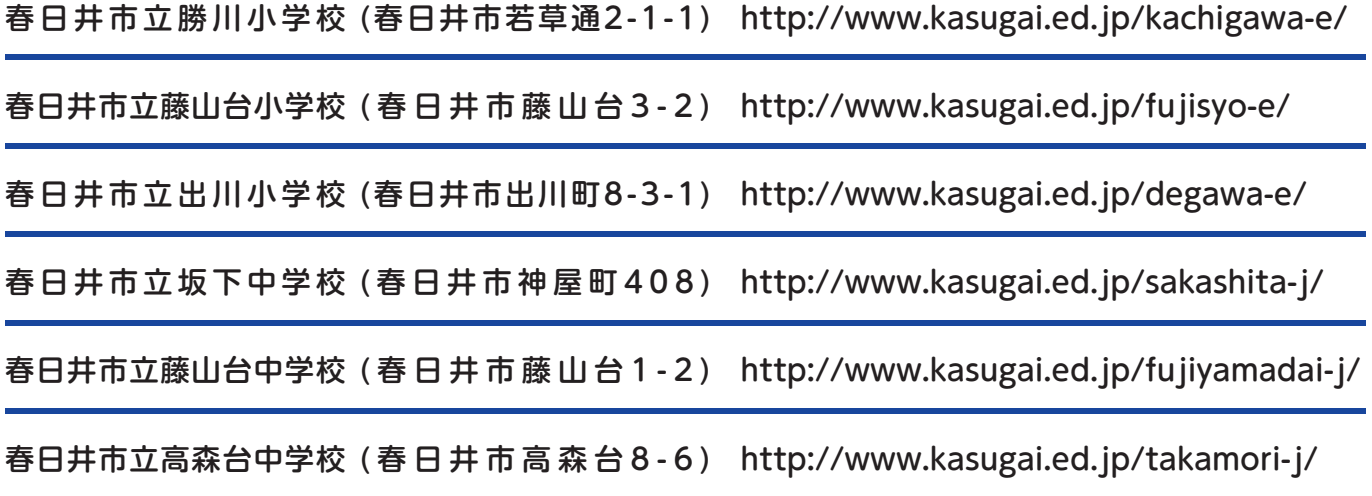

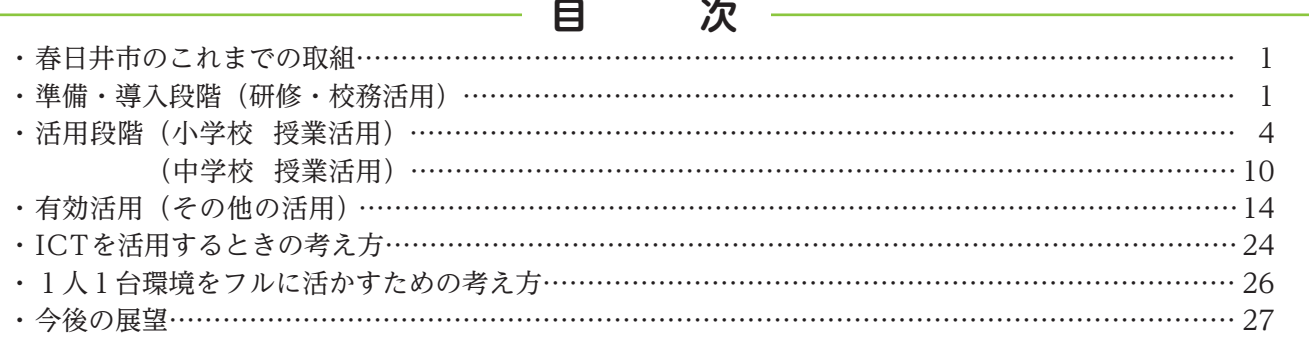

# **春日井市のこれまでの取組**

 春日井市では、20年ほど前から教育の情報化に 取り組み、校務改善にICTを活用することで便利 さを体感しました。

 10年前からは、分かりやすい授業の実現をめざし、 出川小学校を先進校として学習規律の徹底とICT の日常的な有効活用に取り組みました。そして、 その成果を「かすがいスタンダード」として市内 全校に水平展開しました。ここでも大切にしたのは、 「便利さの実感」です。いつでも気軽にICT機器を 使うことができるように、教室環境を整えること、 有効な活用の仕方を共有することで日常的な活用 が広がりました。

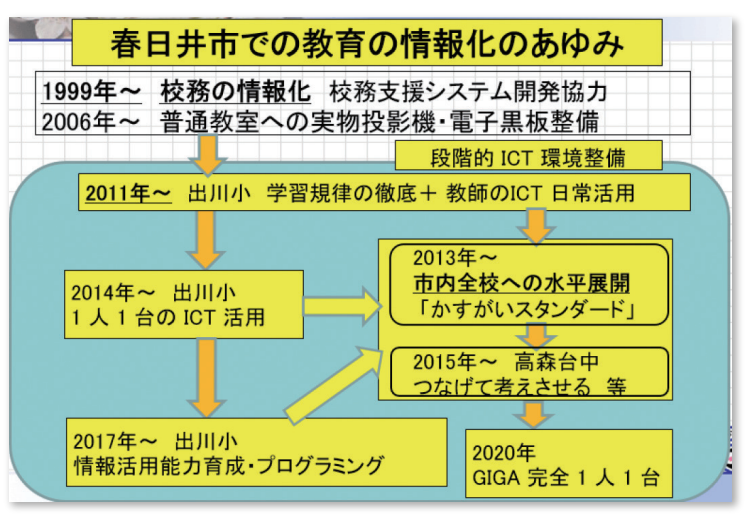

 今回の1人1台端末と高速ネットワーク環境の実現においても大切にしたのは、授業だけにこだわらず、日常の あらゆる場面で活用することで教員が便利さに慣れ、活用のイメージをつかむことです。一部の堪能な教員だけで 進めるのではなく、全職員で確実に一歩ずつ踏み出せるようにすることを心がけました。

## **準備・導入段階(研修・校務活用)**

#### **〈データ共有で紙の配付回収をやめる〉**

 紙に印刷して配付していた職員会議要項をクラ ウドで共有しました。印刷の必要がなくなり、フ ァイルにいつでもどこでもアクセスできるように なりました。クラウド共有に慣れるとさまざまな ものを紙からデータ共有に置き換えることが可能 になります。例えば、冬休みの部活予定の共有も これまで回覧して記入していたものをデータ共有 化することで印刷・回覧・回収の必要がなくなり ました。生徒への配付物も、可能なものはデータ 共有しました。例えば、通学路点検は、これまで 全校生徒に地図を配付して危険個所を記入させ、 回収した情報を担当者がとりまとめていました。 しかし、クラウド上で地図を共有するだけでこれ まで同様の集約ができ、担当者の業務量を大幅に 減らすことができました。

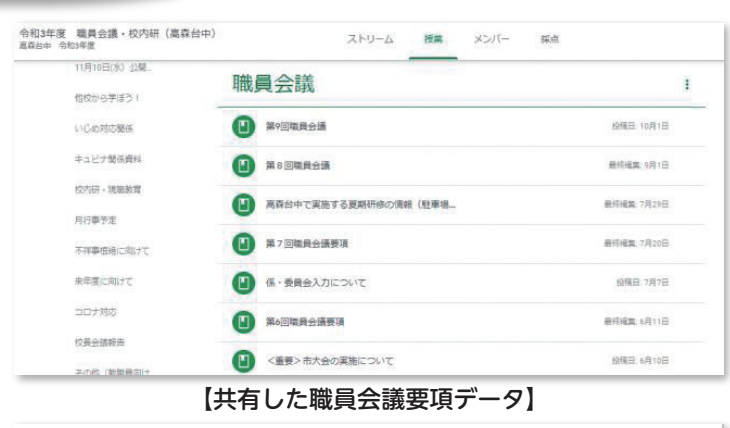

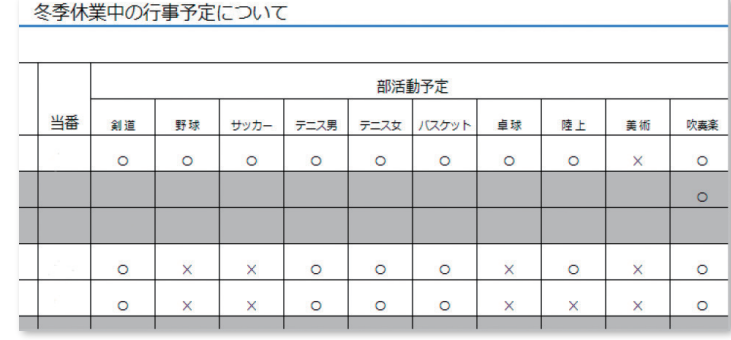

【共同編集で作成される予定表】

## **く職員への研修〉**

 教員のスキルを向上させるためには、日常的に使うようにすることが一 番です。まず、1人1台端末で使うアプリの活用場面を意図的に増やしま した。事務連絡や行事などの反省をアプリを使用して行うなど、普段の業 務から意識の改善を図りました。またそのために、月に2・3度研修会を 行っています。教員用のタブレットPCはまだ導入されていないので、研 修会では、生徒用のタブレットPCを使ってアプリの使い方を共有したり、 各教科の実践を共有したりしています。 ねんじゃん インディング インプログラム [教員研修の様子]

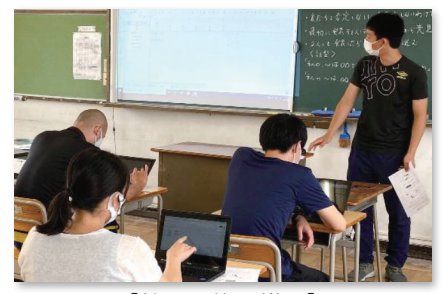

#### **〈職員研修(クラウド体験)〉**

 準備・導入段階では、職員研修で教員が表計算ソフトを使って共同編集を体験しました。また、会議や研修など をウェブ会議ソフトで行い、オンラインで資料の共有をすることなどに慣れ親しんでもらいました。こうした取組 をすることで、まずは教員がクラウドの感覚を身に付けることができ、さらには、日頃の校務での活用から授業へ の活用をイメージしやすくなります。このように、職員研修を継続的に行うことで徐々に活用に慣れ、またその良 さも実感して、無理なく日常的に授業等に活用していけるようになっています。

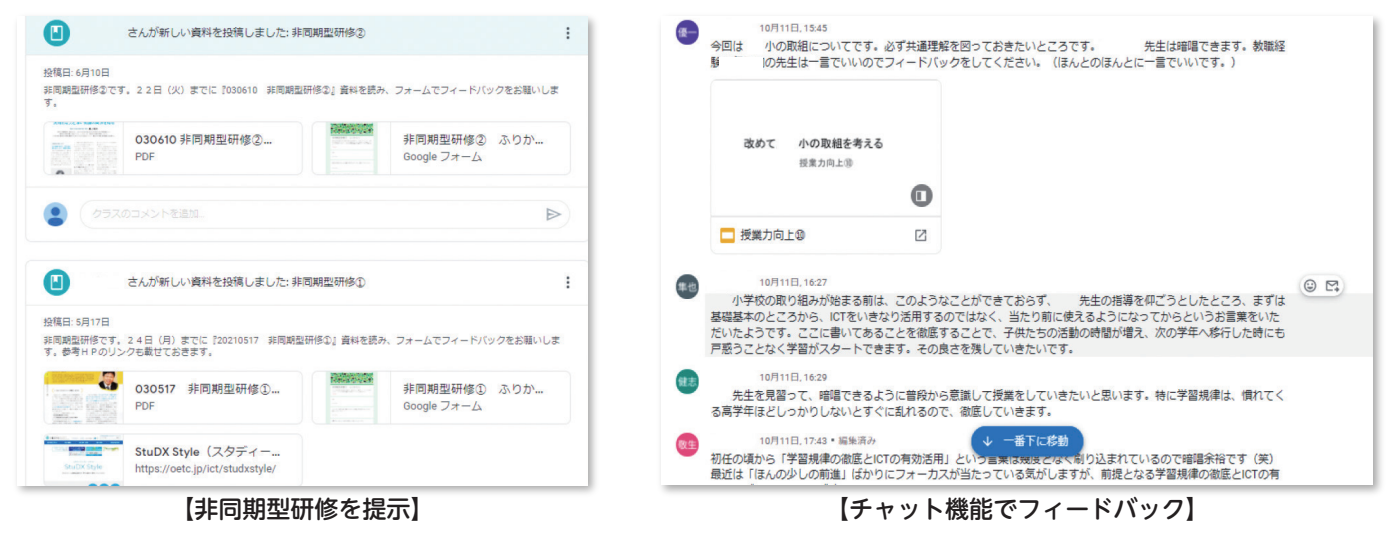

#### **〈校務活用(出欠確認)〉**

 家庭からの欠席連絡を効率よく行えるように改善するために、職員室と教室の内線連絡を表計算ソフトに変更し ました。担任が連絡なく登校していない児童を入力します。職員室では、管理職や担任以外の教員が、画面を見な がら入力された児童の家庭に連絡し、把握した情報をすぐに表計算ソフトに入力します。児童が遅刻で登校し、門 を通過した場合は、職員室でその時間を入力します。また、職員室では、大型テレビで職員全員がすぐに確認でき るように提示しています。

 担任は教室で画面を見ることで児童の出欠や遅刻状況を把握できるようになり、落ち着いて学級指導をできるよ うになりました。職員室では、電話対応に混乱することなく入力された情報を見ながら対応できるようになり、朝 の業務の効率化につながりました。

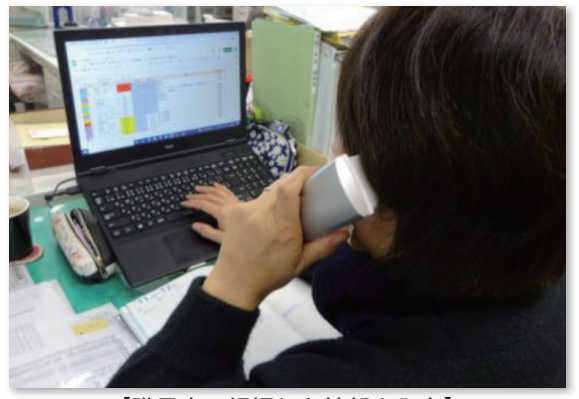

【職員室で把握した情報を入力】 【大型テレビで共有】

2

#### **〈活用紹介動画の作成〉**

 タブレットPCの導入段階では、教職員・全校生徒に早く 慣れてもらうために、活用紹介動画を作成し、共通理解を図 りました。生徒には「登校したらまず何をすればよいか」を 紹介する動画を見せ、充電保管庫から自分の端末を取り出し、 どのように活用していくかの流れを動画で共有しました。また、 教職員に対しても、教職員が行う朝のルーティン動画を作成し、 共通理解を図りました。これにより、毎朝行う「心の天気」や「健 康観察」への生徒の入力から教職員による確認までの流れを スムーズに行うことができました。

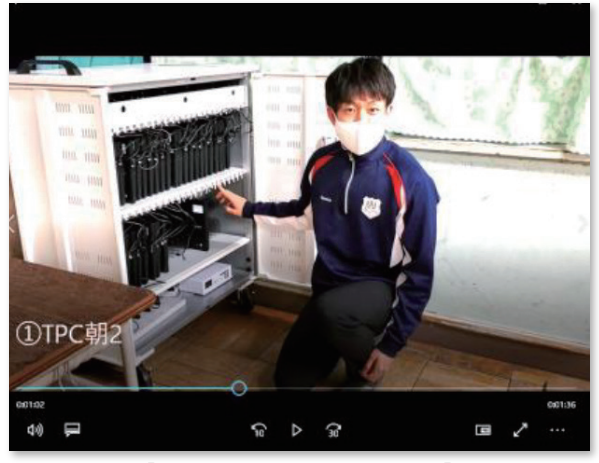

【生徒の活用紹介動画の画面】

#### **〈情報活用学習〉**

#### ① 使い方指導

 まず、タブレットPCが公的な使い方をするものであるという指導から始めました。「タブレットPCを開け ばそこは学校」を合言葉にして、家庭で扱っているスマホやタブレット端末とは目的が違うのだという意識を もたせました。特に日常的な持ち帰りを始める際には、家庭で使用する時の注意点について話し合い、生徒自 身によるルール作りを行いました。

#### ② 業前の時間を使った学習

 毎月1回、1時間目が始まる前の時間を使い、25分間の全校一斉ミニ授業を行っています。昨年度は、チャ ットの危険性や端末の使用時間に関すること、トラブルにならないようにするためにはどうすればよいかなど の情報モラル学習を行っていました。今年度は、「情報活用学習」として、ショートカットキーやタブのグルー プ化など、端末の活用方法の指導も加えて行っています。毎回、日常の活用の中で困りそうな事例を提示する ことで、主体的な学びを促進しています。

授業後にはGoogle フォームで意見の集約を行って、次の学習に生かしています。

|     | 決めたルール                       | 101                     | 101            | 201      | 202            | 301      | 302          | 5.6          | 合計 |
|-----|------------------------------|-------------------------|----------------|----------|----------------|----------|--------------|--------------|----|
| 301 | 画面から距離をとる                    | $\circ$                 | $\circ$        | 1        | 3              | 22       | $\mathbf{o}$ | $\mathbf{o}$ | 26 |
| 302 | 部屋を清潔にする                     | $\Omega$                | 1              | 4        | 1              | $\Omega$ | 25           | 1            | 32 |
| 201 | クロムブックを使う定位置を決<br>める         | $\overline{\mathbf{3}}$ | $\overline{2}$ | 4        | $\overline{a}$ | $\Omega$ | $\Omega$     | $\mathbf{o}$ | 13 |
| 202 | チャットやメールで質問しても<br>よい (18時まで) | 22                      | 7              | 24       | 16             | 1        | $\Omega$     | 4            | 74 |
| 101 | 夜遅くまで使わない                    | 5                       | $\Omega$       | $\Omega$ | $\Omega$       | 1        | $\Omega$     | $\Omega$     | 6  |
| 102 | 使っていい時間を決める                  | 1                       | 18             | 1        | $\mathbf{o}$   | 3        | $\Omega$     | $\mathbf{o}$ | 23 |
| 5.6 | 家で使用する                       | $\circ$                 | $\Omega$       | $\Omega$ | $\Omega$       | $\Omega$ | $\Omega$     | 1            | 1  |

【話し合い活動の様子】 【話し合いで決めたルール】

#### **〈タイピングへの取り組み〉**

 生徒の操作スキルを向上させるため、タイピング練習に取 り組んでいます。朝の時間や、総合的な学習の時間を使って 練習を行いました。生徒のやる気を啓発するため、オリジナ ル級審査表も作成しました。練習した結果を表計算ソフトに 打ち込むだけで、自動で級が表示されるようになっています。

 また、月に1度タイピングテストを行うことで、日頃の練 習の成果を確認しています。4月に比べ7月には、1分間の テストで平均が20文字以上増えた学年もありました。

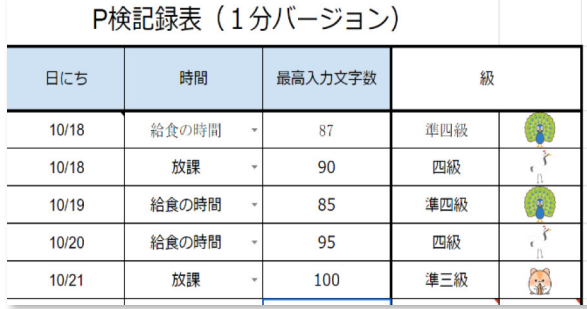

【タイピングの記録表】

#### **〈多面的・多角的に考えるための技法の指導〉**

 社会や道徳でもよく使う、「考えるための技法」を取り出して教えました。クラウド上で友達と集めた情報を分 類しながら、生徒がものごとを見る視点をつくり出していくことで多面的・多角的に見るとはどのようなことなの かを体験的に学ばせました。写真は、「給食」について多面的・多角的に考えている生徒の様子です。給食にはど のような人がどのような点で関わっているか整理していきました。身近なものを題材にすることで生徒も取り組み やすくなります。このように学んだ考え方を、各教科でも活かすことができるようになってきました。

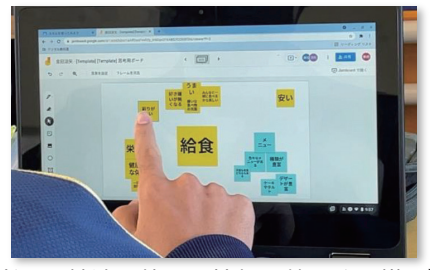

【考える技法を使って情報を整理する様子】 【思考したことを伝え合う様子】

#### **〈小さなプレゼンを何度も経験させる〉**

 1人1台環境になったことで、生徒一人一人がプレゼンテーションソフ トでスライドをつくり、プレゼンすることが可能になりました。大勢で一 人のプレゼンを聞くのではなく、少人数で集まってお互いに自分のまとめ たことを伝え合う場面を数多く設定しました。やる度に新たな課題を設け ています。例えば、どれくらいの量の情報をスライドに載せると内容が良 く伝わるかも考えさせたりします。何度も活動を繰り返すうちに伝え方も 上手になりました。各教科でプレゼンが行われています。生徒が身に付け たスキルを様々な場面で発揮できるようになってきました。 【小グループでのプレゼン発表の様子】

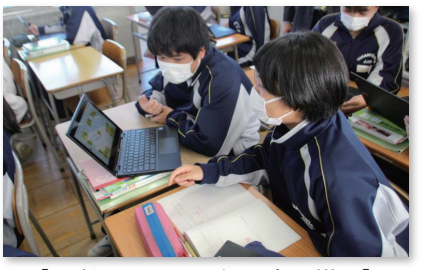

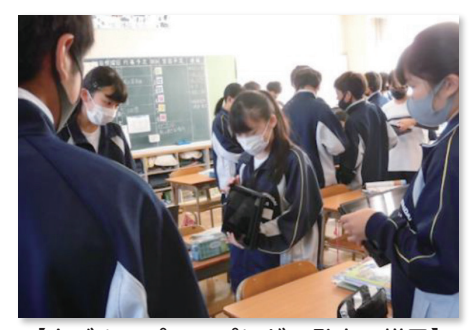

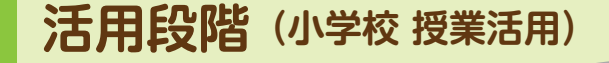

## **(1)低学年**

#### **〈1年算数(手書き入力)〉**

 お金の出し方を考えるために、デジタルホワイトボードを活用 し小銭の組み合わせを考えた後、10のまとまりなどに印をつけさ せました。プリントでは白黒になるところを、タブレットPC上 ではカラーで分かりやすく囲むことができます。また、他の友達 のデジタルホワイトボードを確認しながら書き込む児童もいて、 教員の指示なしでも共有が進められていました。

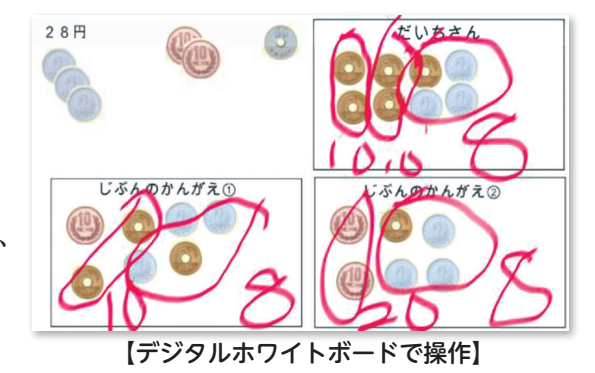

#### **〈1年図工(写真で鑑賞)〉**

 タブレットPCで身の回りの隙間の写真を撮影し、造形的な面白さや楽しさを考えました。まず、自分が見つけ た「すきまちゃん」の好きな隙間をタブレットPCで写真を撮りました。次に、プレゼンテーションソフトを使っ て担任が作ったスライドに一人ずつ撮った画像を自分で挿入しました。最後に、画像を共有しながら鑑賞会を行い ました。スライドを観ながら自分の作品を紹介し合うことで、たくさんの友達の作品について考えたり、自分の作 品と比較することでより深く感じ取ったりすることができました。

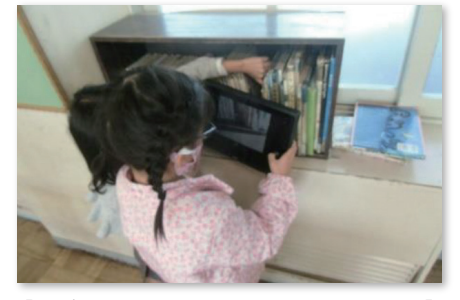

テストで平均が20文字以上増えた学年もありました。 【タブレットPCのカメラを活用して撮影】 【スライドに写真を挿入して鑑賞】

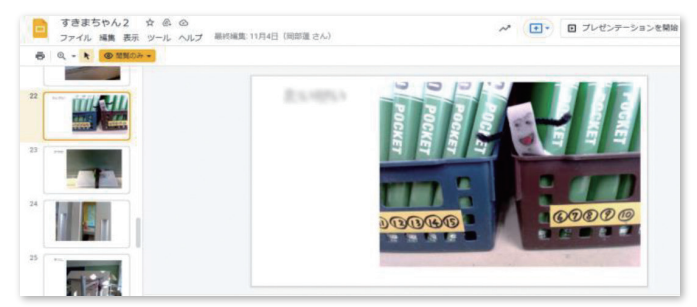

#### **〈1年生活(付箋で言葉集め)〉**

 言葉集めをする目的で、デジタルホワイトボードの付箋機能 を活用しました。「冬といえば」で思いつく言葉をグループで デジタルホワイトボードの1枚のフレームに集めました。手書 き入力で付箋に入力し、付箋を移動させて、同じ仲間の言葉で 集めました。友達の入力している言葉を見て、考えが広がり、 多くの言葉を集めることができました。

#### **〈2年体育(クラウドストレージの活用)〉**

 動画による自分の動きの確認と共有を目的に、クラウドストレージを活用しました。ペアになり、相手のタブレ ットPCで跳び箱を跳んでいる様子を撮影し、プレゼンテーションソフトに動画を貼り付け、感想を手書き入力で

書かせて提出をさせました。そうすることで、 自分だけではなく、他の児童の動画も確認がで きるようになります。また教員側も撮影された 跳び箱動画を何度も見て評価をしたり、一言ア ドバイスをしたりすることができました。撮影 した動画は、児童がタブレットPCを持ち帰り、 保護者にも学習の成果を見せることができました。

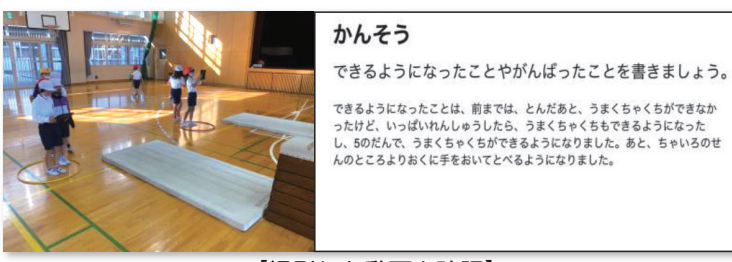

ゆき<br>がっせ

 $\Rightarrow$ 

おで

みか  $U^+$  $\partial + h$ 

**DD** 

 $\mathbf{A}$ .

サンタ クリス フレゼ

あったかい<br>レモンティ

【撮影した動画を確認】

【言葉を集めて仲間分け】

ふゆと<br>いえば

ゆきゅぎ

ユキノ オコ

ジョ しろしろ<br>くまくま

パー  $|z_{\frac{1}{2}}$  $+$ 

マフ

くま

イイ

カイ

こた

#### **〈2年生活(動画視聴)〉**

 トマトの苗植えをする前に、苗植えのイメージを持たせることを目 的に自分のタブレットPCで参考動画を視聴しました。こうすること で教員が前で説明するよりも、手元で大きく見ることができます。また、 一人一人が自分のペースで何度も見たり、必要に応じて巻き戻したり 止めたりすることもできます。苗植えもスムーズにできました。

#### **〈2年生活(写真で観察記録)〉**

 タブレットPCで撮影した野菜の記録写真を使って、野菜の観察記 録を作成しました。記録写真をプレゼンテーションソフトのスライド に貼り付けて整理し、写真を見ながら視点を決めて観察ができました。 観察したことを紙の付箋に書いて、 Xチャートに整理しました。写真 を見ながら付箋に書くことができるため、より正確に言葉に表現する ことができました。

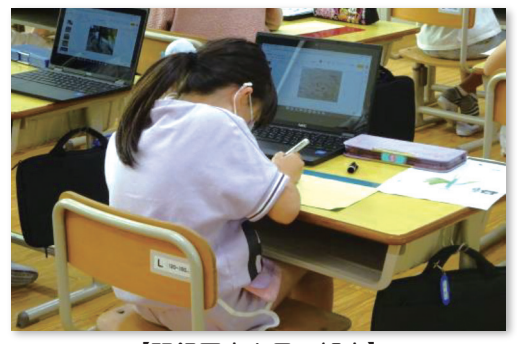

【動画で作業の事前確認】

【記録写真を見て観察】

#### $B = 0$ **しょくらしを守る マッピング**  $\sqrt{1/20}$  $A = 0.199999$  $\mathbf{1}$ 赤色の車 ホースを使<br>って水を出 ひとをたす 目立つ 火を消す 魏助 n 水を使う 消防圈 × 油防事  $\pm 1.76$ 酸素ぽんぷ ヘルメット  $\mathbf{H}$   $\rho$  tits)

## **(2)中学年**

#### **〈3年社会(デジタルホワイトボードで情報共有)〉**

 火事から地域の安全を守る働きについて考え、デジタルホワイ トボードを活用してグループで学習課題を作る活動を行いました。 授業の導入としてデジタル教科書にある「火事が起きた時の様子」 の町の絵を見ながら、個人で気づいたことや考えたことをワーク シートに記入しました。次に、グループごとのデジタルホワイト ボードに同じような意見を分類しながらまとめました。他者の意 見や他のグループの活動を情報共有しながら活動したので、グル ープごとに課題の設定ができました。ねらいを明確にしたことで、 整理・分析がしやすくなりました。 それは インディスク インデジタルホワイトボードで情報共有】

#### **〈3年社会(付箋で情報共有)〉**

 グループで町の絵を見ながら課題点を見つけることを目的 に、デジタルホワイトボードの付箋機能を活用しました。グ ループで1枚のフレームを共有し、絵の中から事故・危険が おこりそうな場所を探して付箋で貼り付けました。グループ で考えを出し合っているので考えが広がりました。また、背 景の絵の近くに付箋を貼り付けることができるので、どこの 場所のことについて述べているのかわかりやすいです。

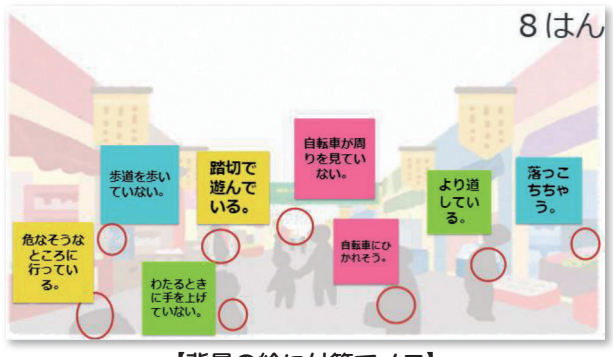

【背景の絵に付箋でメモ】

#### **〈3年道徳(アンケート作成ソフトで事前アンケート)〉**

 毎授業、アンケート作成ソフトを使って、めあてにつながる導入の部分でアンケートを行い、その集計結果をイ メージしやすくするためにテキストマイニングツールで示しました。こうすることで、これから学ぶ道徳的価値を 児童がどのように捉えているのかを可視化することができます。一人一人の意見を反映させる授業づくりの一つと して活用しています。

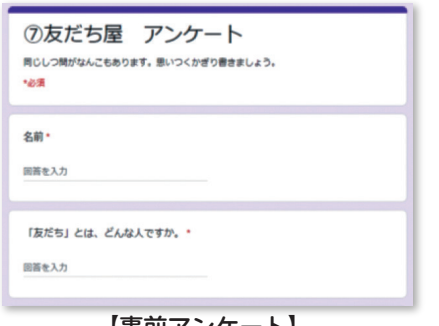

#### **〈4年社会(デジタルホワイトボードで共同編集)〉**

 地域のよさをまとめるための前段階として、デジタルホワイト ボードを活用し、グループによる整理分析を行いました。

 自分で調べた内容について付箋を使って貼り付けた情報を共有 し、その後、集まった情報を整理して、似たような内容のものを グルーピングしていきます。クラウドを利用することで、短い時 間で協働的な学びが可能となり、学習の質の向上が見込めます。

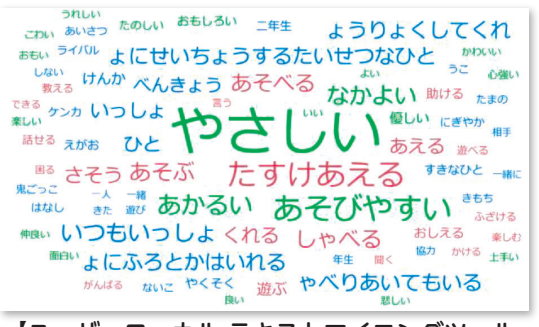

【事前アンケート】 【ユーザーローカル テキストマイニングツール (https://textmining.userlocal.jp/)による分析】

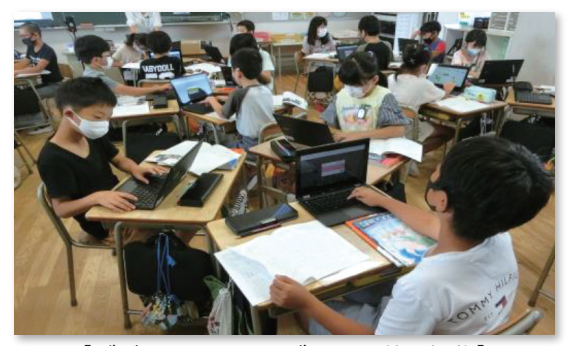

【デジタルホワイトボードで共同編集】

#### **〈4年理科(プレゼンテーションソフトで実験記録)〉**

 実験の記録をより明確に残せるように、プレゼンテーションソフトを活用しました。実験の様子を写真や動画に 撮り、結果をスライドにまとめました。スライドのページを変えることにより、実験の方法・結果・まとめを区別 しやすくしました。今までは市販のノートを活用しており、用意された箇所に結果を記録していく形でしたが、自 分の写真を使い記録をしていくことで、より主体的に実験することができました。一単元の実験を一つのスライド にすることにより、単元ごとにノート代わりに記録を残すことができました。どの単元でも同じように活用するこ とができています。

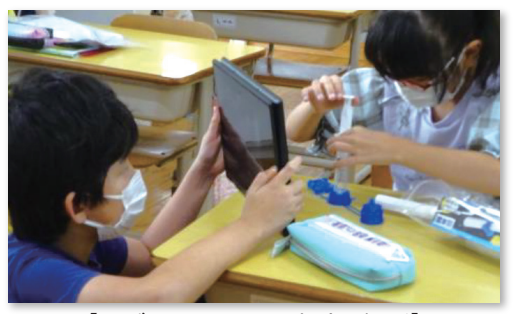

【タブレットPCで実験を撮影】 【実験記録のスライド】

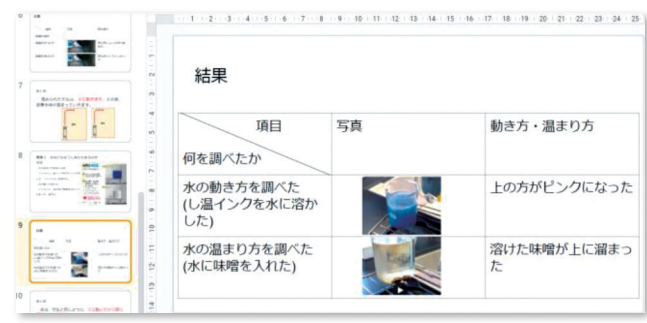

#### **〈4年図工(図形描画ソフトの活用)〉**

 図形描画ソフトを活用して点描画の体験をしました。画家のスー ラになったつもりで、色のグラデーションを考えながら点で自画像 を描きました。何度も消してやり直すことができるため、絵を描く ことが苦手な児童も安心して取り組むことができました。また、自 分の顔写真を隣に貼り付けたため、写真と自画像をよく見比べなが ら取り組むことができました。

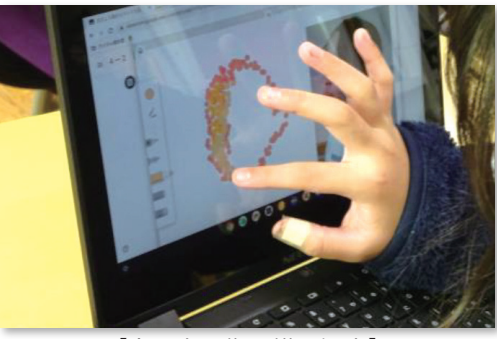

【点で自画像を描く児童】

## **(3)高学年**

**〈5年国語(アンケート作成ソフトで漢字練習)〉**

 休み時間などでも、自主的に漢字練習に取り組む手段としてア ンケート作成ソフトを使用しました。児童がすき間時間にいつで も繰り返しできる(知識の習得)、教員がその内容を把握できる(形 成的評価)、双方が学習到達度を把握できるなどの点で個に応じた 指導の充実につながると思います。空いた時間ができると「漢字 練習していいですか」と自主的に取り組む態度が見られました。

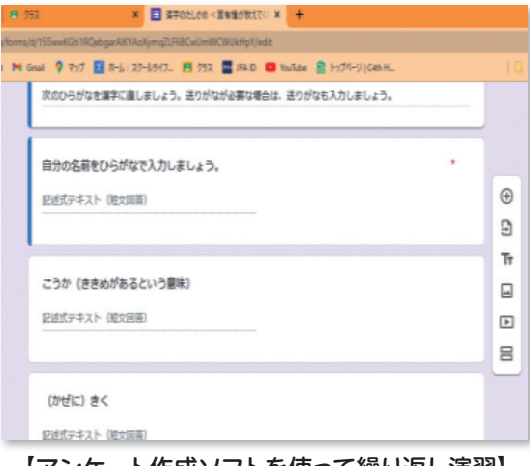

【アンケート作成ソフトを使って繰り返し演習】

#### **〈5年体育(デジタルホワイトボードで情報共有)〉**

 ソフトバレーボールやバスケットボールで「動きを見通す」「多面的・多角的に見る」ことを目的に、デジタル ホワイトボードを使って作戦を考えました。一人一人が見通しをもって動くことで、チームとして作戦を理解し、 多面的・多角的に動けるようになりました。相手が予想とは全く違う動きをした場合、混乱することがありましたが、 見通しをもった練習を様々なパターンでくり返すことで、臨機応変に動けるようになりました。

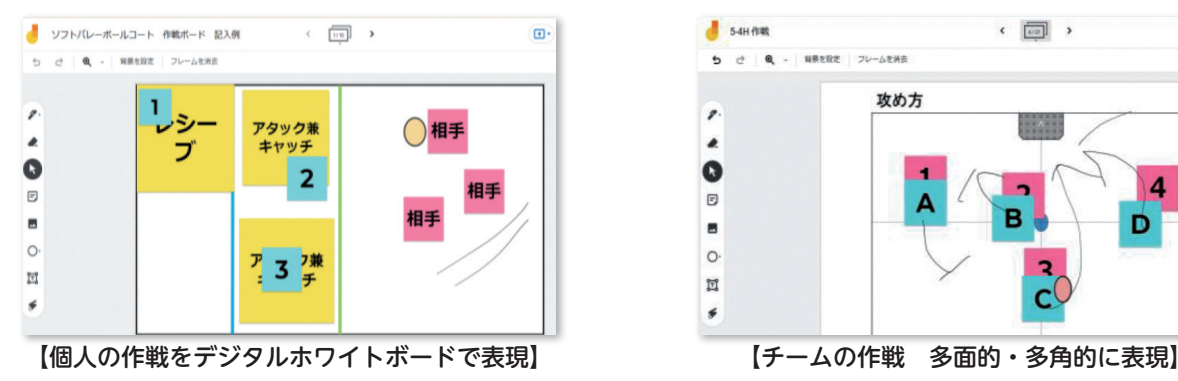

#### **〈5年図工(チャット機能で意見交流)〉**

必要な資料(アートカード)を手元のタブレットPCで大きく 映して鑑賞し、チャット機能で意見を出し合いました。資料(ア ートカード)の見たい個所を手元で鮮明に見て、児童の主体的な 活動を促すことにつなげています。また、チャット機能を使って 資料(アートカード)の題名を予想したり、感想や意見を入力す ることがきるようになったりすると、鑑賞の授業方法がこれまで とは違ってきます。

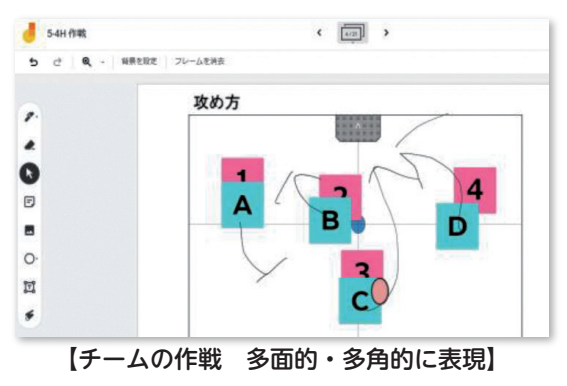

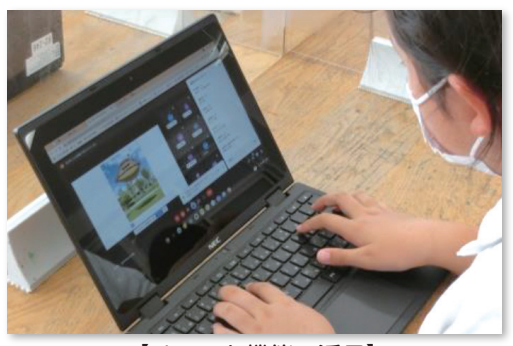

【チャット機能の活用】

#### **〈5年家庭科(プレゼンテーションソフトでコメント入力)〉**

 整理整頓について学んだことを実践し、プレゼンテーションソフトを活用して内容を共有し合いました。自分が 整理整頓した道具箱の写真を撮ってスライドに貼り付け、その後、友達の写真を見てコメントを書き合いました。

今までは、絵に描いたり実際 に見せたりして自分の工夫を 説明していましたが、タブレ ットPCで共有することで、 説明に使う時間を増やすこと ができ、また、コメント機能 の活用により、より多くの友 達と意見を交流し合うことが できました。 インファイン インスティドに貼り付け】 そうにはころにはないエキにコメント】

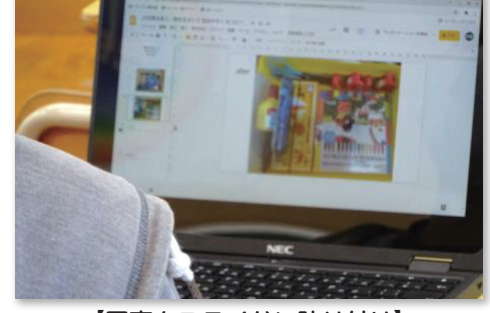

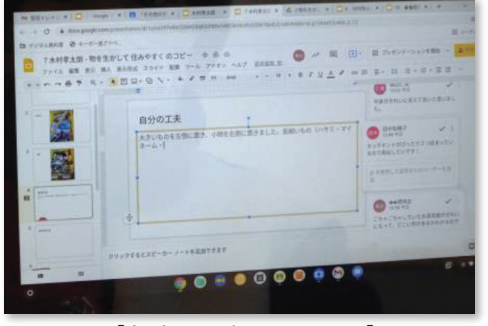

#### **〈5年書写(写真共有による課題解決)〉**

 初めに書いた字を各自が写真を撮り、自分で見 つけた課題を記入して、Google スライドで共有 し合いました。その情報について、教師や児童が アドバイスを付け足すことで、よりよく書くため の分析をすることができました。児童一人一人が、 自分の課題の解決に向けて、情報を収集・分析し、 課題解決する学びができました。

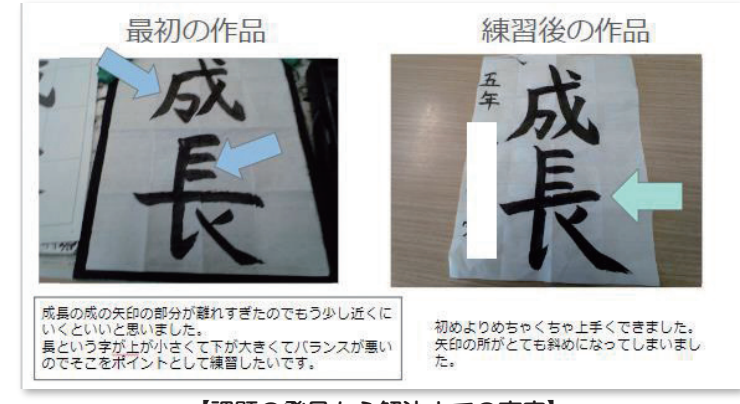

【課題の発見から解決までの変容】

#### **〈6年国語(デジタルホワイトボードで思考ツール)〉**

 物語文について、事実・解釈・主題を整理する目的で、 デジタルホワイトボードで思考ツールを組み合わせた活用 をしました。ピラミッドチャートを使って整理し、デジタ ルホワイトボードの付箋を移動させたり増やしたりするこ とにより、容易に自分の考えを構成し直すことができまし た。効率よく自分の考えの整理ができ、それをもとに作品 に込められた思いや考えについて自分の考えをしっかり書 くことができました。

#### **〈6年算数(フィードバック機能の活用)〉**

 適用題について個別に学習を進めることを目的に、アン ケート作成ソフトのフィードバック機能を活用しました。 レベル別にヒントの内容が設定され、子どもたちは自らの 段階に合わせてヒントを活用しながら問題を解くことがで きます。また、自分自身でつまずきのポイントがわかるので、 それを確認して学びを進めていくことができました。理解 が進んで自分で問題を解き進められる児童は、どんどん自 分の力を伸ばしていくことができ、それが難しい児童には、 教員が適切にサポートに入ることができるようになりまし た。

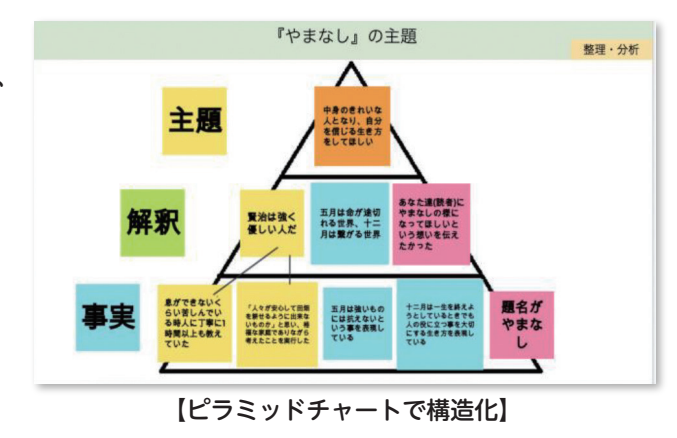

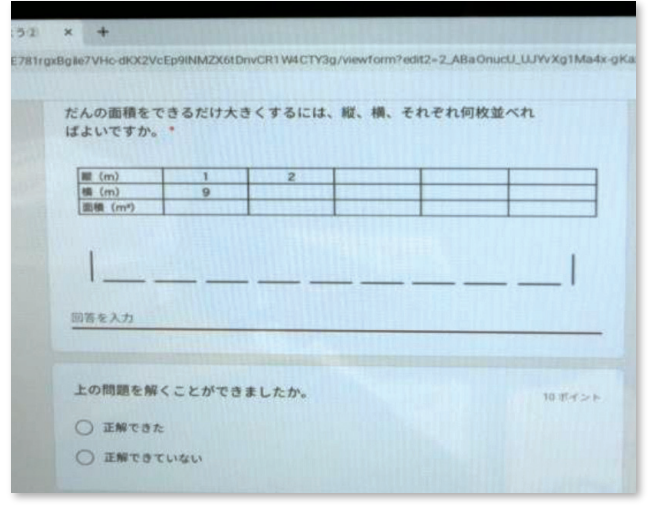

【フィードバック機能を活用】

#### **〈6年社会(デジタルホワイトボードで思考ツール)〉**

 個々の生徒の考えやその過程を共有することを目的に、デ ジタルホワイトボードで思考ツールを組み合わせた活用をし ました。こうすることで集めた情報を思考ツールを使って整 理分析したり、整理分析していく過程で友達の意見を参考に しながら自分の考えをまとめたりすることができます。また、 こうしたシートはデータとして残すことができるので、いつ でも振り返ったり、確認したりできるようになります。単元 末のまとめの授業等で参考にしている児童がたくさんいまし ールである。<br>それは、このようには、このようには、このようには、このようには、このように、<br>それは、このおように、<br>
「思考ツールで思考を視覚化】

#### **〈6年外国語(Google スライドでまとめ・表現)〉**

 「旅行代理店の店員になって、おすすめの国を紹介しよう」 を課題として設定しました。おすすめの国の特徴をインター ネットで情報収集してGoogle スライドでまとめ、定型文を 参考に、新しい語彙を付け加えて紹介文を作成しました。そ の後、紹介文を「話す|「聞く」活動として発表し合うことで、 主体的・対話的な学びとなりました。

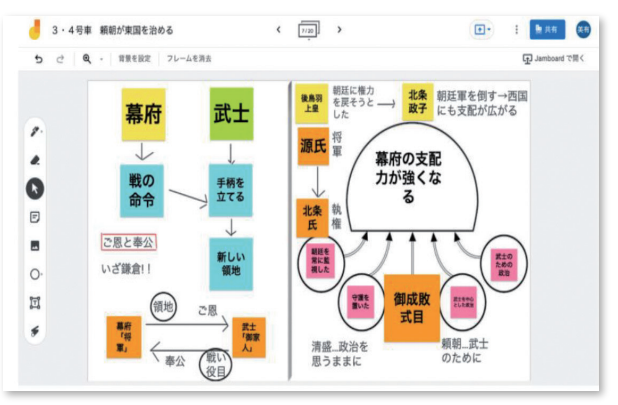

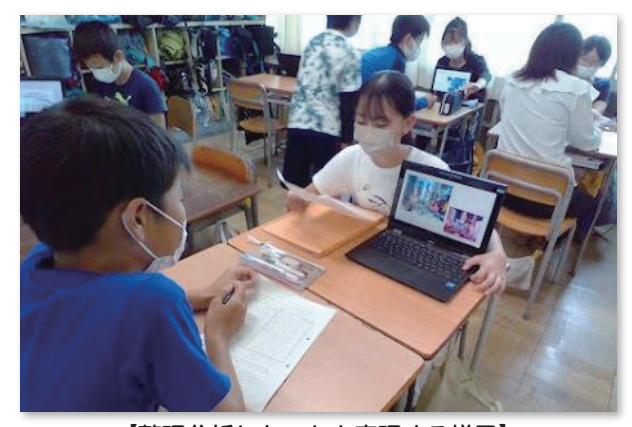

【整理分析したことを表現する様子】

#### **〈特別支援学活(ウェブ会議ソフトを使って発表)〉**

 毎週行っている日記発表を、密を避けて続けていくことを目的にウェブ会議ソフトを活用しました。3クラス合 同で、日記を発表し合いました。1教室に集まらなくても、全員で発表し合うことができました。話す児童は、原 稿の内容を伝えることに集中し、落ち着いて話すことができました。聞く児童は画面だけを見ることによって、他 のことが気になることなく集中して話を聞くことができました。また、毎週続けることで、急な休校でオンライン 授業になっても、児童が迷わず対応できるようにするための練習にもなります。

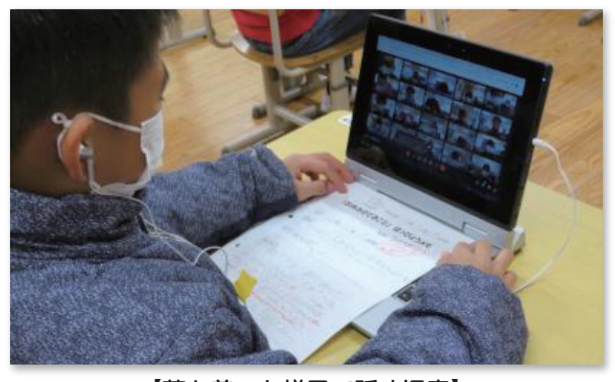

【落ち着いた様子で話す児童】 【集中して話を聞く児童】

#### **〈特別支援自立(過去の自分と写真を共有)〉**

 過去に自分がつくった作品をGoogle ジャムボードに貼り 付けて保存しておきます。次にチャレンジする際、過去の自 分の作品を見て振り返り、今回の自分の目標を立てます。子 どもたち一人一人が自分の目標をもつための手立てとなり、 また、出来上がった作品を過去の作品と見比べることにより、 達成感を味わうこともできます。

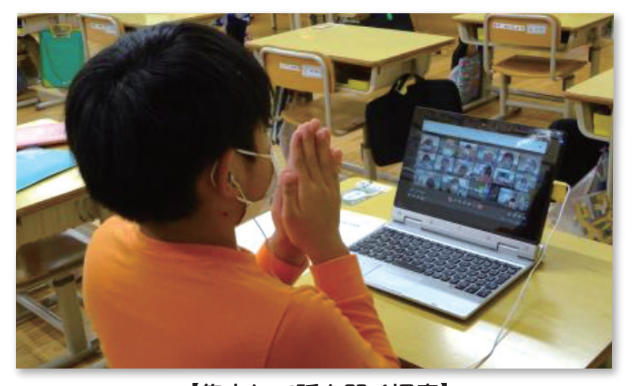

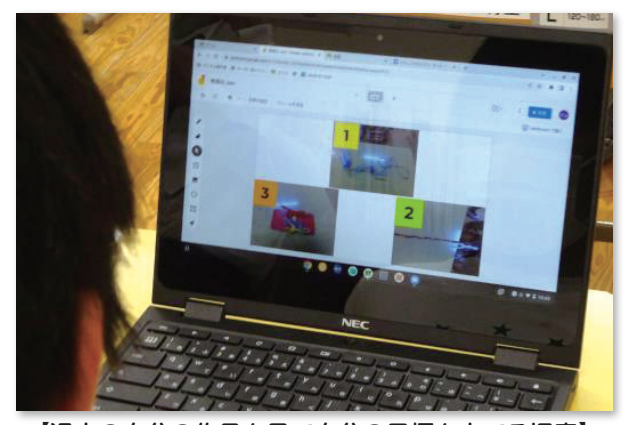

【過去の自分の作品を見て自分の目標を立てる児童】

## **活用段階(中学校 授業活用)**

#### **〈国語(見通しのもたせ方と振り返り)〉**

 1年生国語科の学習では、文書作成ソフトで作成した学 習シートを、Google Classroomへ事前に配付しました。 また、表計算ソフトで振り返りを行うことにより、自身が 学習したことを蓄積・共有することができるようにしました。

 クラウドを活用することで、見通しをたてて学習したり、 前時までの学習を確認しながら学んだりすることができる とともに、学習の振り返りがしやすくなりました。

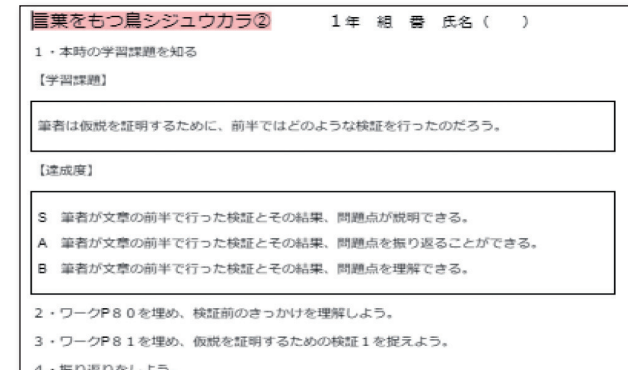

#### 【見通しが示された学習カード】

#### **〈国語(特別支援学級におけるICTの活用)〉**

 特別支援学級におけるクラウドを使わない授業では、書くこ とや自分の考えを発表することが苦手な生徒は、それだけで学 習意欲が損なわれてしまったり、記憶が苦手な生徒は1単位時 間限りの学習になってしまったりしていました。しかし、クラ ウドを活用することで、書かずに入力することができ、また、 画面を通して自分の考えを発表することができるようになり、 授業の進行がスムーズになりました。また、生徒は自分の学習 の振り返りを共有・蓄積することができるようになったため、 前時までの学習を活用できるようになり、学習意欲の向上にも つながりました。

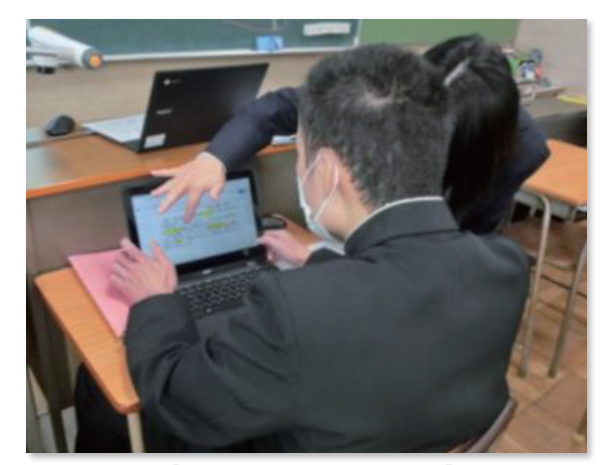

【振り返りを入力する生徒】

#### **〈社会(情報の収集・整理)〉**

 地理の学習で地図上に付箋を置きながら、情 報を集めました。こうすることで、教科書にあ る情報を地理的条件と関連付けながら整理する ことができるようになりました。また、仲間と 協働で情報を集めることで、課題解決に向けた ディスカッションの時間を確保することができ ました。

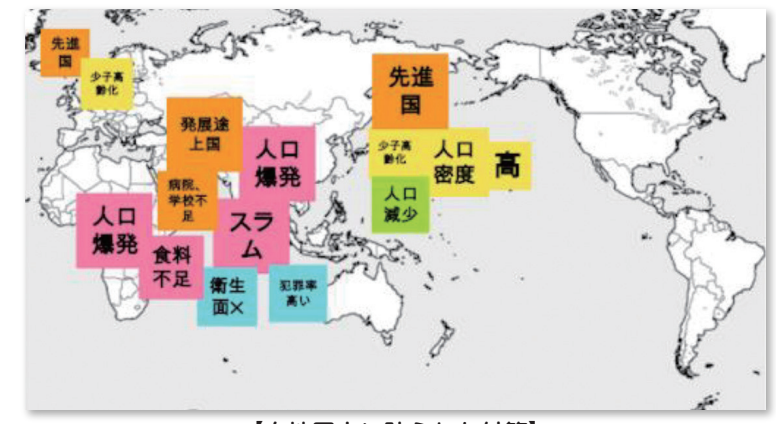

【白地図上に貼られた付箋】

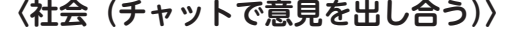

 集めた情報をどのように整理するとよいのか、 Google チャットに意見を出し合います。

 離れた席の人ともコミニュケーションがとれ ます。また、いろいろな意見を参考に自分なり の情報の整理の仕方を考えることもできます。 友達の発信を見ていろいろとひらめいたりする ことが多く、友達の良さや、多くの人と共に学 ぶことの良さを日々実感することができます。

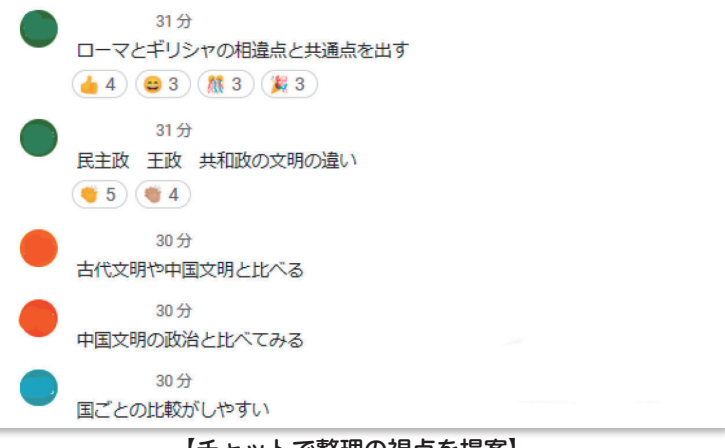

【チャットで整理の視点を提案】

#### **〈数学(習熟は個別で)〉**

 アンケート作成ソフトを活用して問題演習を行うこと で、学習の個性化を目指しました。アンケート作成ソフ トを活用することで学習ログが蓄積されるので、教員は それをもとに授業を振り返って次の授業計画の参考にす ることができます。また、個別の学習ログを見ることで 個々の指導の参考にするなど指導の個別化を図ることが できます。生徒は、アンケート作成ソフトを使って準備 された複数の問題から自分に合った問題を選び、自分の ペースで学習を進めます。このアンケート作成ソフトに は問題だけでなく、問題のヒントや考え方、問題への取 り組みについて、自己評価や振り返りができるようにな っています。

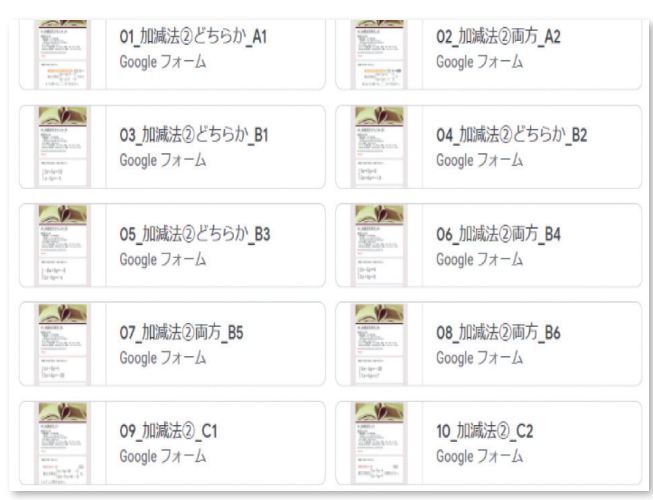

【アンケート作成ソフトで作成された問題一覧】

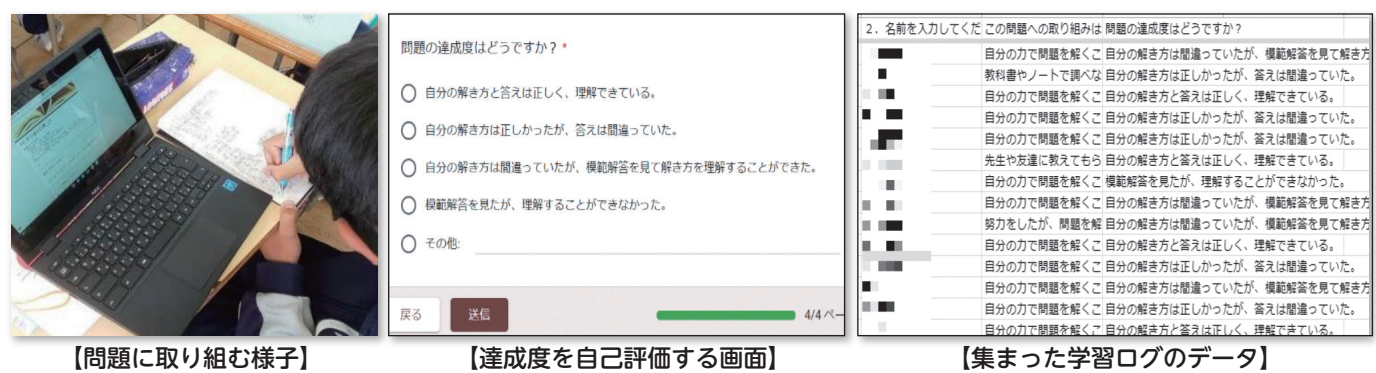

#### **〈理科(情報の共有)〉**

 理科の授業では、課題の解決に迫るためのテーマとそれを明らかにするための実験方法について各班で決定さ せています。その際、Google スプレッドシートに各班で決まったことを打ち込ませるようにしています。そうす ることで、情報収集がうまくできない班や、教科書やインターネットで情報収集はできても整理ができず、テー マや実験方法の決定に至ることができない班が参考にすることができます。また、教師が各班の進捗状況を把握 しやすくなるので、必要な班に適切な支援を行いやすくなりました。さらに、実験結果を打ち込ませたり結果が 分かる画像や動画のリンクを貼らせたりすることで、互いにそれぞれの活動の手がかりにできるようにしました。 特に動画は、結果が出ている他の班の実験の様子を繰り返し確認することができるので、自分たちの実験の改善 点に気付き修正して行ったり、どこに注目して実験を行うかに気付いたりする対話的な生徒の姿を引き出すこと に大いに役立っています。

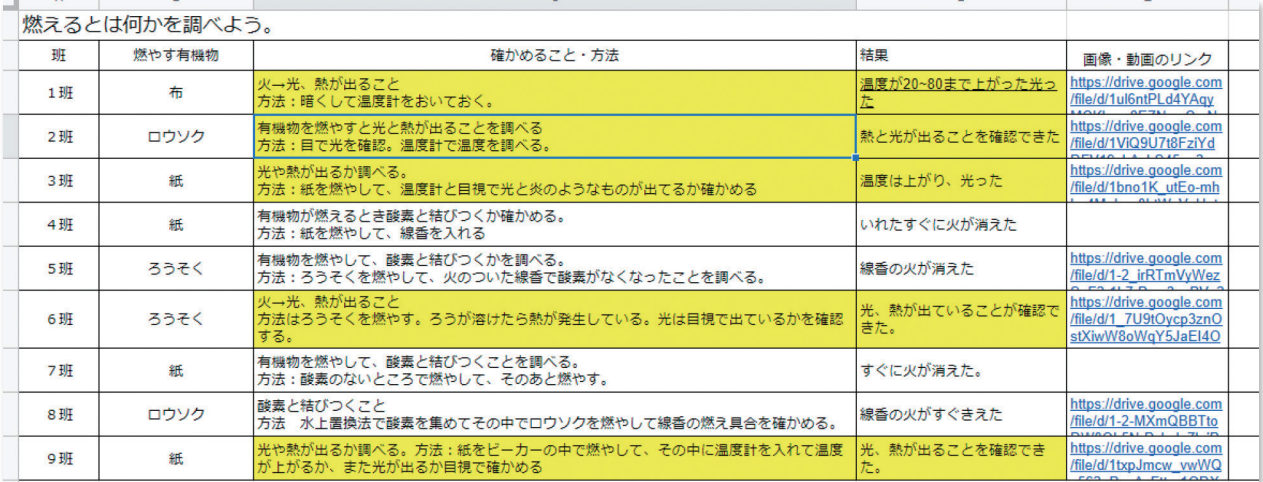

【各班で決定したことを示すスプレッドシート】

#### **〈音楽(1人1台端末による聴き比べ)〉**

 3年生音楽科の授業では、楽曲を鑑賞する際、Google Classroomに楽曲を入れておき、各自で聴き比べを行いました。 全体での鑑賞だけでなく、一人一人がヘッドセットを使って 聴くことができるため、生徒は好きな箇所を何度も聞き直すな ど、自分のペースで鑑賞していました。

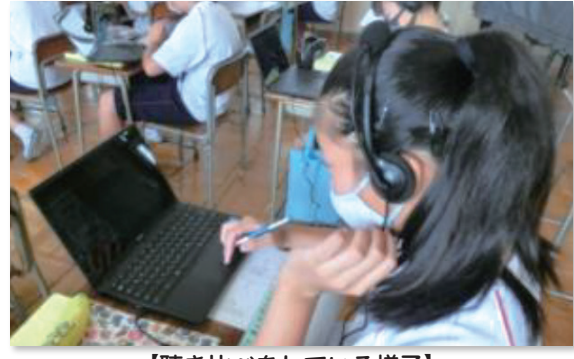

【聴き比べをしている様子】

#### **〈美術(動画の活用)〉**

 教員が作成した「デッサン時の鉛筆の使い方」 の動画を複数のGoogle Classroomに置きまし た。こうすることで、教員の全体に指導する時 間が減り、個別の支援に回る時間が増えました。 生徒は、自分の課題に合わせて見る動画を選択 したり、時間や回数を調整したりしながら、自 分のペースで技能を習得していきました。

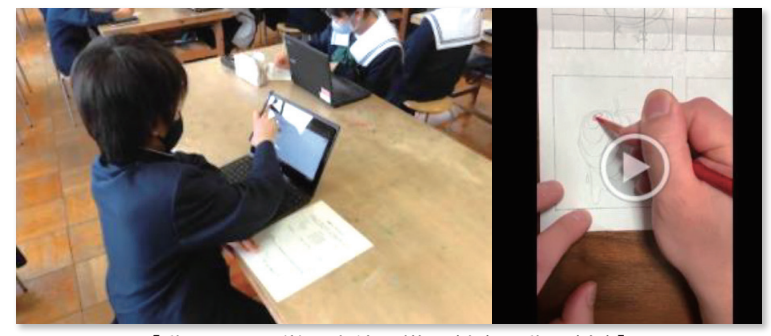

【動画を見て学ぶ生徒の様子(左)と動画(右)】

#### **〈美術(下絵に色をつけてみる)〉**

 自分で描いた下絵を写真に撮り、描画キャンバスに取り込み ます。そこに自分で色をつけていきます。これまでは色鉛筆な どで下絵に色をつけていました。配色がよいかどうか確かめる ことが目的なので、色鉛筆では何度もいろいろな色でためすこ とができませんでした。描画キャンバスを使うことで何度も塗 り直すことができて精度の高い作品作りにつながっていきます。

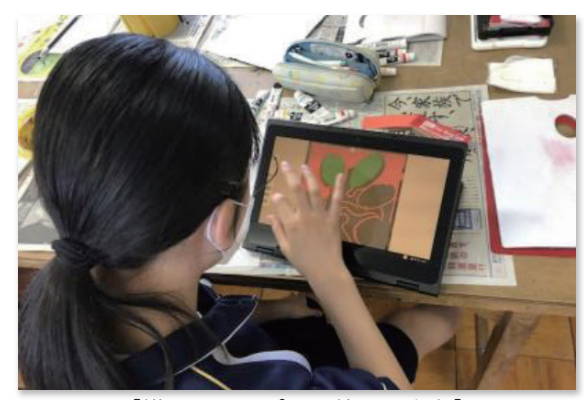

【描画キャンパスを使った彩色】

#### **〈体育(協働による課題解決)〉**

 体育の授業は、「知る活動」「深める活動」「まとめる活動」で単元を構成しています。「知る活動」では、学んだ キーワードをグループごとに協力してデジタルホワイトボード上にとりため、「深める活動」で、課題の設定とそ の解決方法、評価基準などについて話し合います。そして「まとめる活動」で、その成果をゲームなどで統合的に 発揮し、振り返りまでを行います。デジタルホワイトボードを使うことで、どの活動においてもグループ内の情報 共有をスムーズに行うことができました。

 グループ相互の情報共有もできるため、他のグループを参考にしながら作戦を変更するグループもありました。 協働して課題解決に向けて取り組むことができるため、一人一人の参加度が高まり振り返りの充実や次の活動への 意欲につながりました。

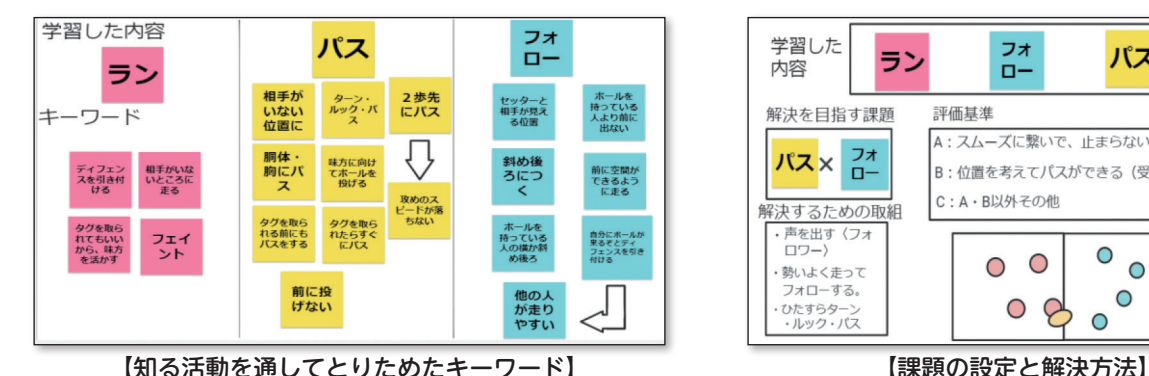

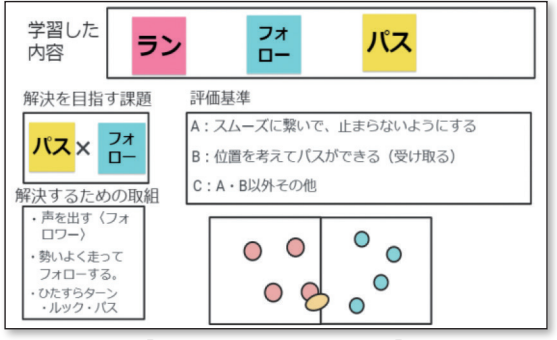

#### **〈体育(単元計画づくり)〉**

 体育の授業で、生徒自身に単元計画を立てさせるために、Google スプレッドシートを利用しました。班で1つ のシートを共有して、話し合いながら目標や計画を立てていきます。

 これはタグラグビーの学習を進めたときのシートです。屋外にパソコンは持っていくことができないので、プリ ントアウトしました。共同編集ができ、見やすいので、計画から実際の活動まで、生徒の参加度が高くなりました。

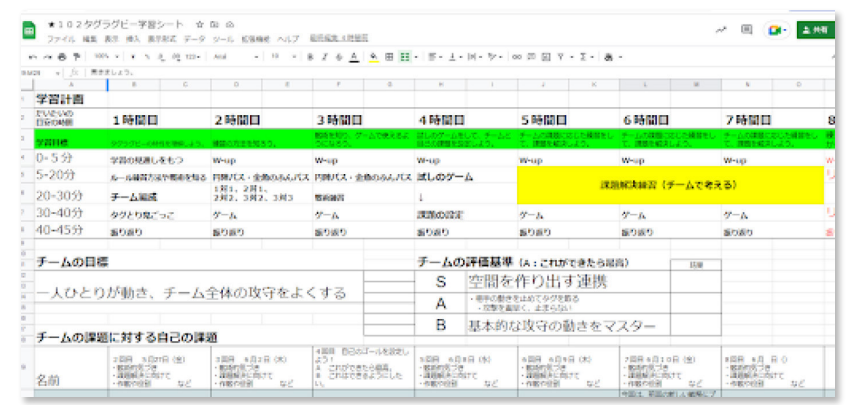

【タグラグビーの学習計画】

#### **〈総合的な学習の時間(特別支援学級 ホームページづくり)〉**

 Google サイトを使用して、ホームページ作りを行いました。テーマを自然体験として、まずは題材のイメージ を膨らませました。そのイメージから小見出しをつくり、それぞれの小見出しごとにインターネットなどを使って 情報収集をしました。調べた情報をもとに、引用などのルールを確認しながら、ホームページの作成を行いました。

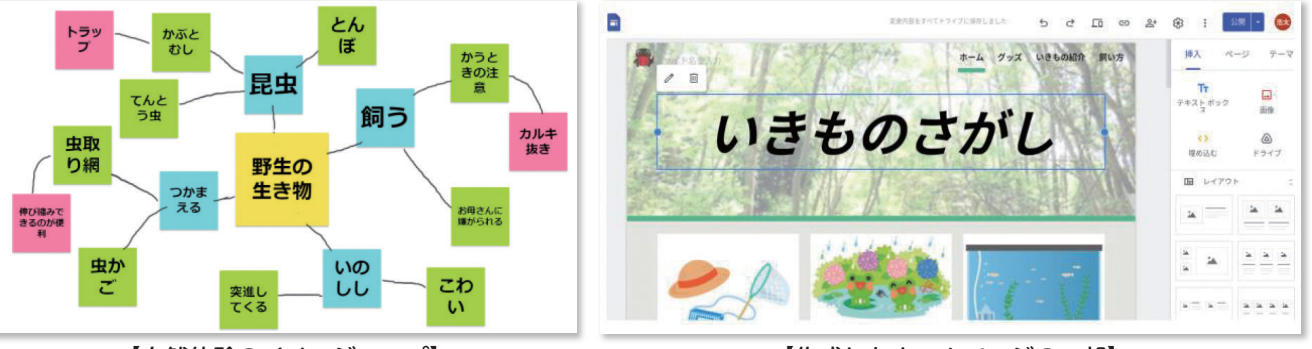

【自然体験のイメージマップ】

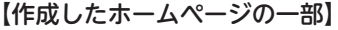

#### **〈総合的な学習の時間(特別支援学級 校外学習)〉**

 校外学習で、川の生き物採集に出かけることになりました。事前学習として、川にはどのような生き物がいるのか、 その生き物がどのような環境に生息しているのかをインターネットで調べました。その後川のきれいさや、在来種・ 外来種でグループ分けを行い、川の生き物マップを作成しました。また、川で生き物採集を行う際に、罠を仕掛け ることとなり、一人一人で罠の作り方を調べ、思い思いの罠を完成させました。

 校外学習当日は、学習した川のきれいさや種類分けなどを意識しながらたくさんの生き物を採取することができ ました。それぞれ、どんな生き物が何であるかを調べるためには、「Google レンズ」というアプリを使用しました。 写真を撮り、調べたいものの範囲をトリミングすることで、その対象のものが検索されるアプリです。実際に1か ら調べるより、大まかな種類を把握することで、スムーズに生き物を判別することができました。

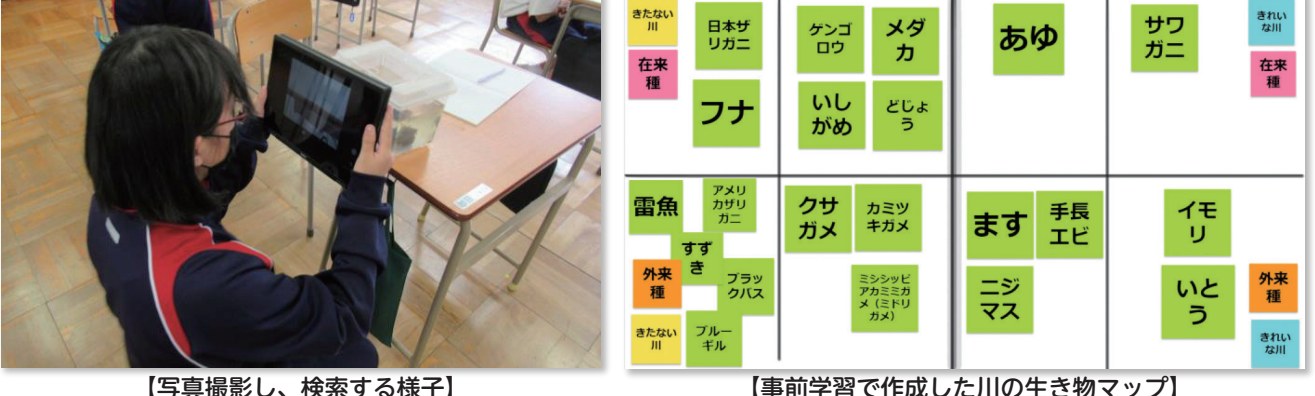

#### **〈定期的なアンケート〉**

 2ヶ月に1度、タブレットPCの授業活用につい て生徒にアンケートを行っています。様々な教員の 授業を受けている生徒が、どのような活用方法がよ いのかアイデアを一番もっていると考えたからです。 「テスト前にアンケート作成ソフトで小テストをして ほしい。」や「音声入力で発音をチェックしてみたい。」 など、様々な活用方法の提案がありました。その結 果を教員に提示することで、授業改善につなげてい ます。

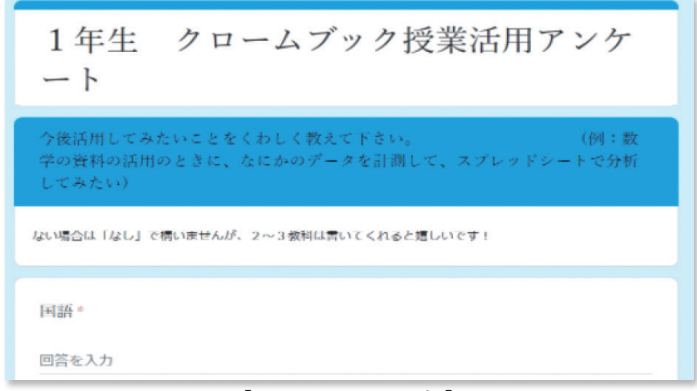

【アンケートの一部】

#### **〈データの活用〉**

 Google フォームなどで集まった生徒の回答データを、学習指導や授業改善に活用します。例えば問題を解いた あとや授業の振り返りで自己評価をさせ、回答を送信させます。その回答は自動で集計され、全体の回答の様子か ら学級全体の理解度を確認できるので、今後の授業計画や授業改善に役立ちます。Google スプレッドシートに書 き出すことで個別の回答が確認でき、一人一人の回答の状況から「わからない」と言い出せない生徒を見つけ出す ことができます。

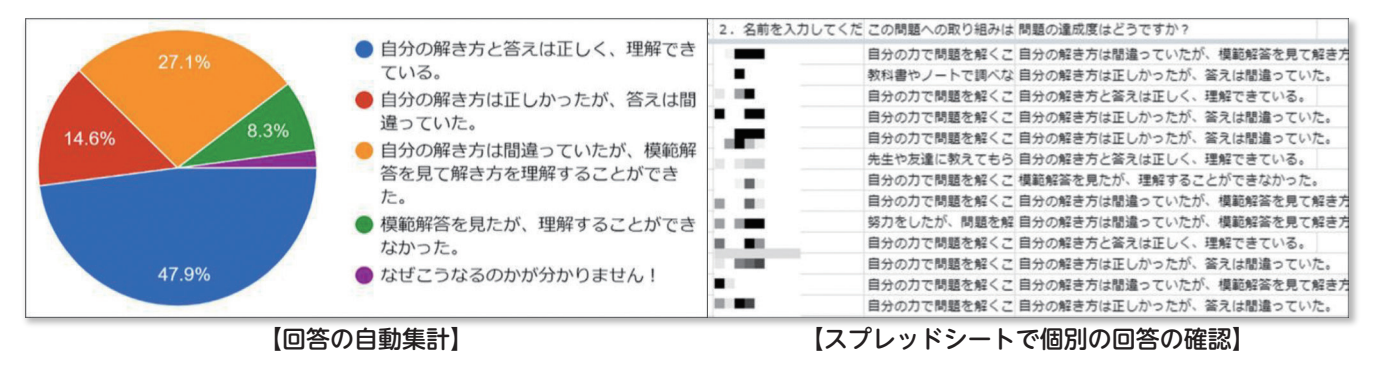

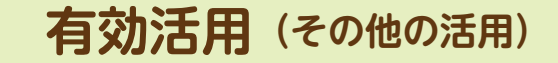

#### **〈日常の連絡(Google Classroomの利用)〉**

 学級における日常の連絡手段として、Google Classroomを 活用しています。Classroom内のストリームには、職員室か らの書き込みができるので、教員があらかじめ次の日の連絡を 投稿しておくことで時間の短縮になります。また、板書内容を カメラで写して残しておくことで、欠席した児童がいつでも見 ることができます。さらに、教科ごとの課題や使用したスライ ドを残しておくといつでも個人で学習の振り返り(復習)がで きます。児童が、係活動や委員会活動での連絡手段としても活 用することができるので、短学活の時間に「Classroomを見 てください」と主体的に活用する場面が多く見られます。

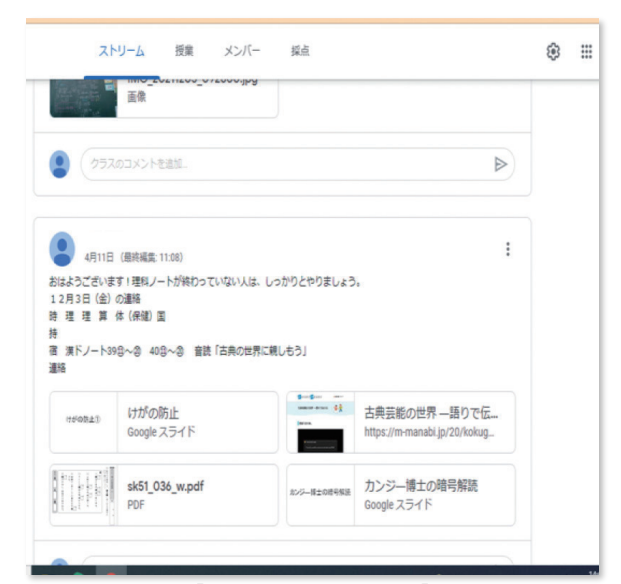

【連絡手段として活用】

#### **〈本時の流れを児童と共有(Google Classroomの活用)〉**

 Google Classroomに本時の授業の流れを示しています。授 業の始めに示されていることを読むことで、子どもたちは本時 で何を学ぶのかを知ることができます。どのように活動すれば よいのか、授業の終わりにどうなっていればよいのかが明確な ので、自分たちで計画を立てることにつながっていきます。また、 いつも同じパターンで示すことにより、迷うことなく安心して 活動することができます。学年やクラスの実態に応じて示し方 を工夫しています。子どもたちが主体的に取り組むための手立 てとなっています。

【課題】第2,3場面での太一の考え方を読み取ろう

【ゴール】 B: 問題を解決することができる (~がわかった) A: どのような見方·考え方を使って、問題を解決したのかを説明できる S: Aを満たし、学習したことに対して複数の見方·考え方を使って発展させた り、これまでの学習や個人の経験とつなげようとしている 【流れ】 (1) 【課題の設定】課題を聞き、学習の計画を立てる (2) 【情報の収集】問題解決に必要な叙述を抜き出す (3) 【整理·分析】集めた情報を見方·考え方( ) を意識して話し合 い、問題を解決する ★見方 ★考え方 (4) 【まとめ・表現】ノートにまとめを書く/わかりやすく伝える資料を作成 する/口頭で友だちに伝える (5) 【振り返り】内容や方法を振り返る

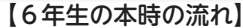

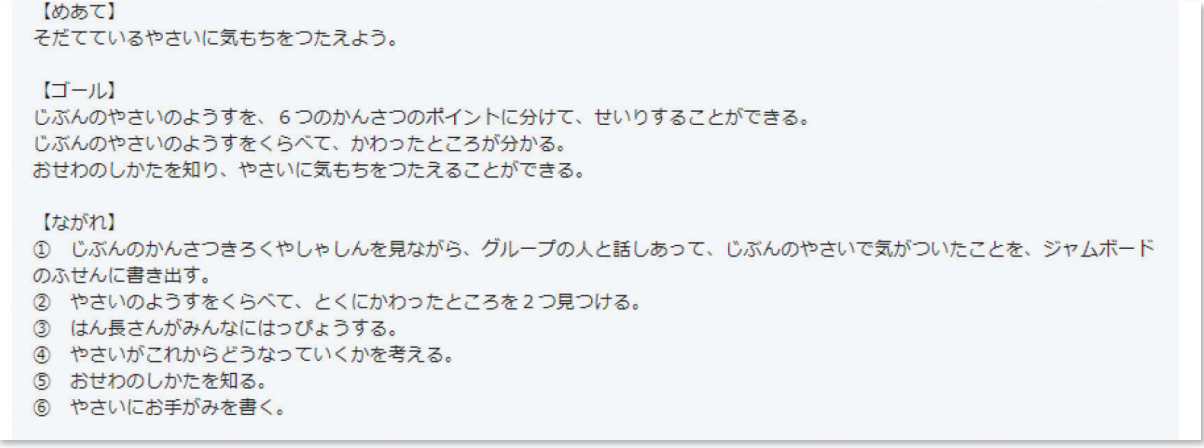

【2年生の本時の流れ】

#### **〈生徒の様々な活動シーン〉**

 授業以外の場面でも端末は活躍しています。学級の リーダーである室長の会議はチャット上で行っていま す。放課後に残ったり、休み時間に集まったりするこ となく活動を進めることができました。また、行事の シナリオ等を共同編集することができるので、生徒の 活動がとても効率的になりました。図書委員会では、 学級文庫の本のリストを表計算ソフトで作成しました。 共同で作成することができるため、あっという間に完 成しました。できた時間で他の活動を進めることがで きます。

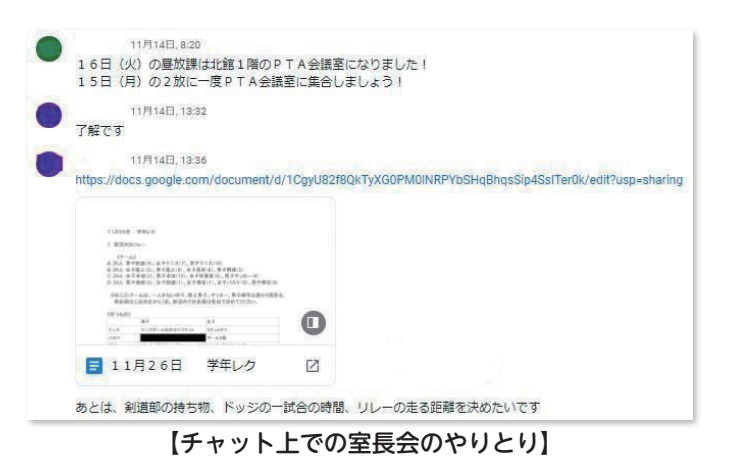

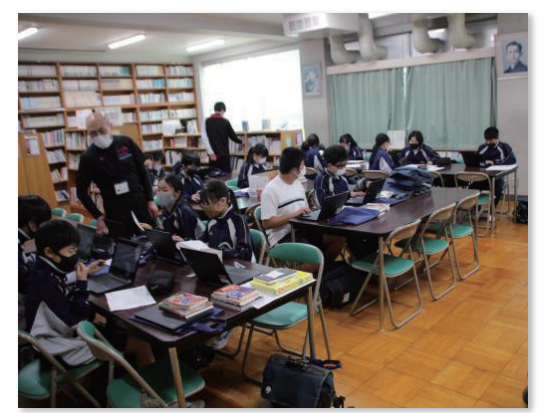

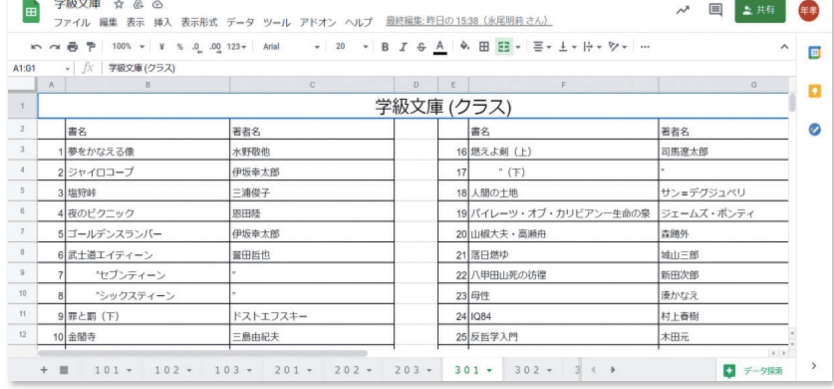

【図書委員会の活動の様子】 【図書委員会で作成した学級文庫のリスト】

#### **〈オンライン生徒総会〉**

 各委員会が前年度に行った取組や、今年度の活動方針を報告したり、 生徒からの各委員会に対する質問や意見を交換し合ったりする生徒総会 を、Google ミートを使って行いました。

 各委員会の前年度の活動報告と今年度の活動方針を示したデータを、 クラウド上に事前に掲載しておき、全校生徒がじっくりと見ることがで きるようにしました。

 これまでは体育館で行われていたため、委員会に対する質問や意見は 挙手をせねばならず、思っていることを表明しにくい状況でした。

 しかし、意見集約を紙媒体からGoogle フォームに変えることで、自 分の意見や質問を、誰でも気軽に発信することができました。寄せられ た質問や意見に対しても、各委員会でじっくりと考えることができるた め、しっかりとした返答をすることができました。

 生徒総会では、カメラワークやスイッチャーの操作など、情報機器の 操作もすべて生徒が行いました。

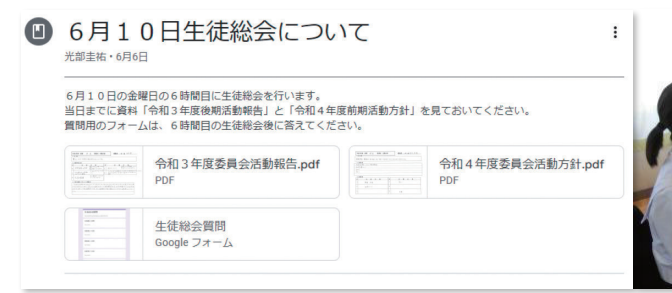

【生徒総会のお知らせとデータ】 | インラの切り替えなどを行う生徒| 【各委員会への意見集約フォーム】

# $\bullet$

【報告を行う委員長】

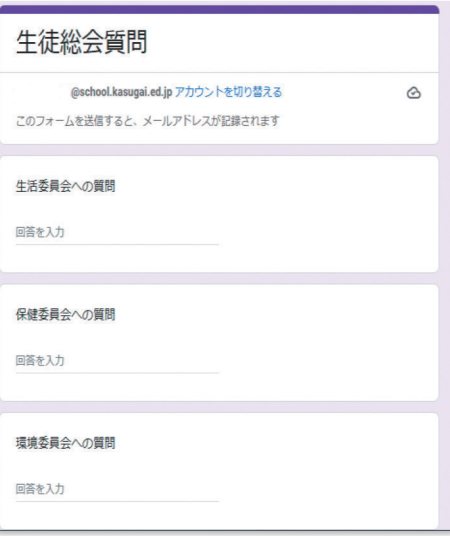

【カメラの切り替えなどを行う生徒】

#### **〈オンライン児童集会〉**

 オンラインでの児童集会を行いました。Google スライドでまとめた内容を、全校児童にGoogle ミートを使っ て発表しました。プレゼンテーションする内容は、児童会担当教師などと事前に内容を検討し、コメント機能を使 って修正を繰り返しました。画面共有することで対面で実施していたときより内容が見やすくなり、児童会企画委 員の呼びかけに各教室で反応しながら、集会を実施することができるようになりました。

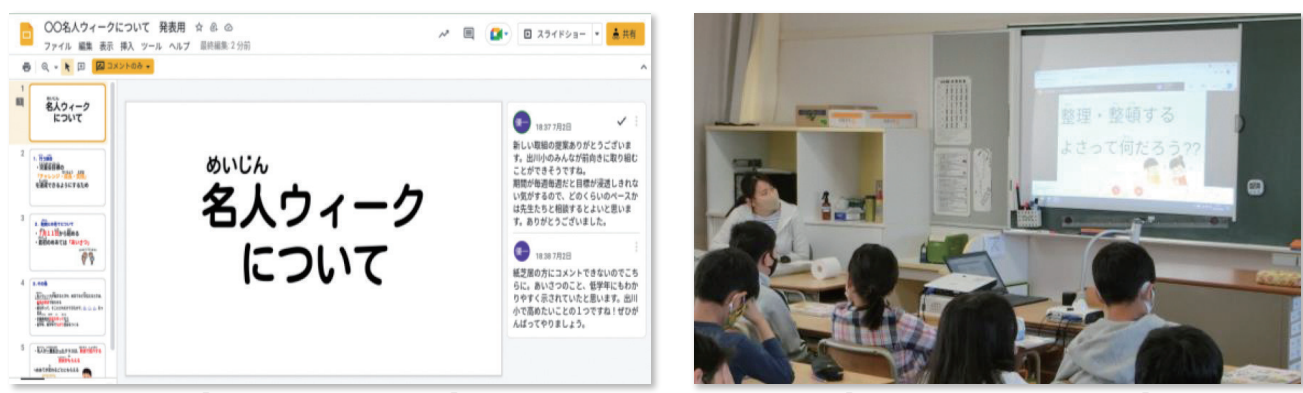

【コメントを使った確認】 そんな インライン児童集会の様子】

#### **〈Sakashitagram(坂下グラム)〉**

 生徒会活動や生徒会によるレクリエーションの案内などの生徒会情報を、より多くの生徒に、より気軽に知って もらうために、生徒会執行部が、Google サイトを使って、デジタル案内掲示板を作成しました。生徒は模造紙で 作られた廊下の案内掲示に掲載されているQRコードを、自身のタブレットPCのカメラで読み取ったり、生徒連 絡用のGoogle Classroomに掲載されているURLからSakashitagramにアクセスします。そして、そこから生徒 会情報を受け取ったり、レクリエーションにエントリーしたりします。

 これまで生徒会の情報は、学期に数回、紙面によるものでしか伝えられていませんでしたが、クラウドを活用す ることによって、最新の情報を何度でも受け取ることができるようになったため、様々な情報を発信できるように なりました。

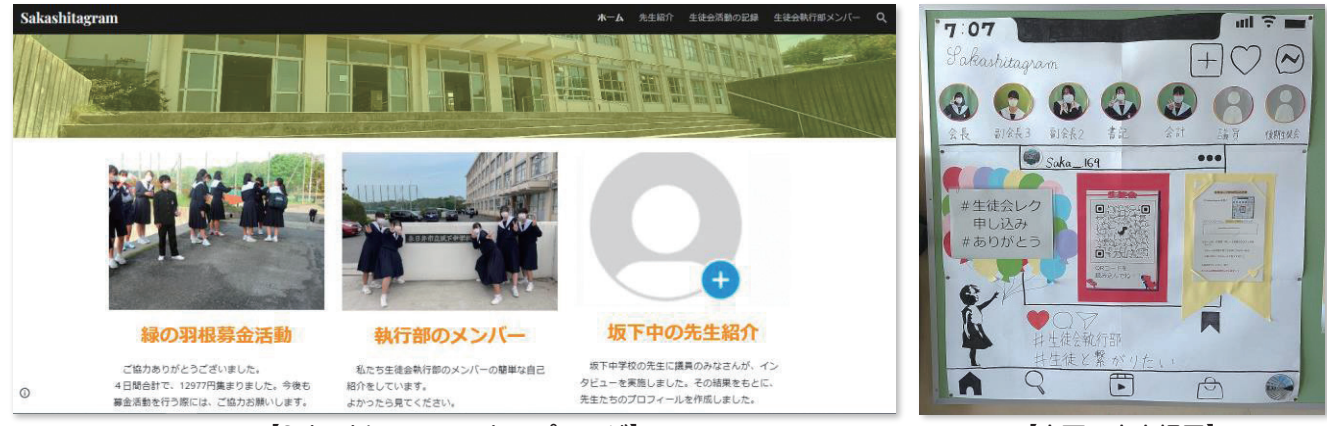

【Sakashitagramのトップページ】

【廊下の案内掲示】

#### **〈ルールメイキング〉**

 新制服の導入に伴い、着用のルールについて生徒同士で議論する際、Google フォームを利用しました。 フォームで全ての生徒の意見を聞いた後、リーダーとなる生徒達が、多くの生徒が納得できるよう意見をまとめ ていきました。

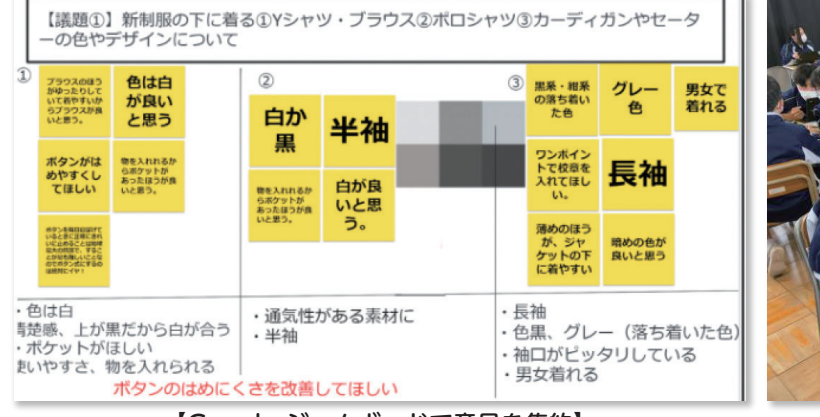

【Google ジャムボードで意見を集約】 【Google フォームに入力する様子】

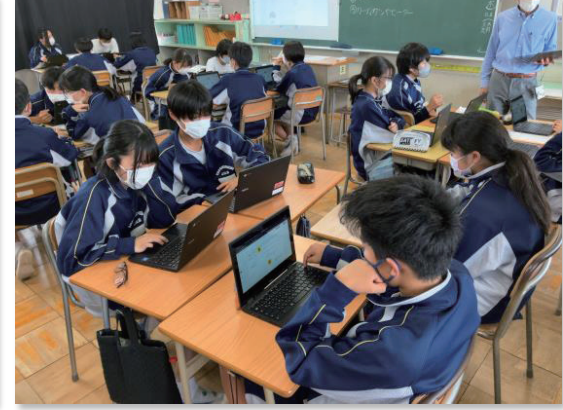

#### **〈読書本紹介〉**

 自分のお気に入りの本を紹介し合うことで、様々な本に興味をもってもらうことを目的とした「読書本紹介」を、 クラウド上で行うことにしました。

生徒はGoogle スライドに、自分が興味をもった理由や、本の見どころを入力し、紹介しました。

 これまでは教室に紙媒体で掲示をしていたため、他の学級や学年の紹介文を見ることはなかなか叶いませんで した。しかし、クラウド上で全校生徒すべての紹介文を見られるようにしたため、友達の紹介文を見て会話に花 を咲かせたり、先輩の紹介文を見て、新たなジャンルの本に興味をもったりしていました。また、紹介文の書き 方自体を参考にし、自分の紹介文に役立てたりする生徒もいました。

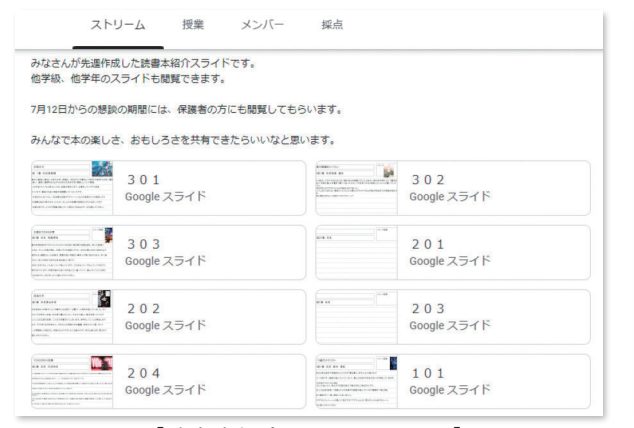

【読書本紹介のクラスルーム】 【生徒の読書本紹介作品】

#### **〈入院児童と交流(オンライン朝の会)〉**

 入院している児童のいる病室と教室を、オンラインでつ ないで朝の会を行いました。1人1台端末の導入により、 入院している児童でも朝の会などへの参加が可能になりま した。朝の会では、教室からクラスの様子を伝えたり、入 院している児童の様子を質問したりして和やかに交流する ことができました。

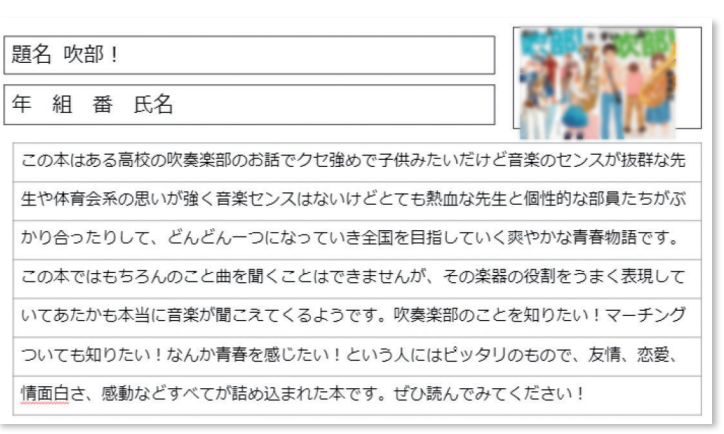

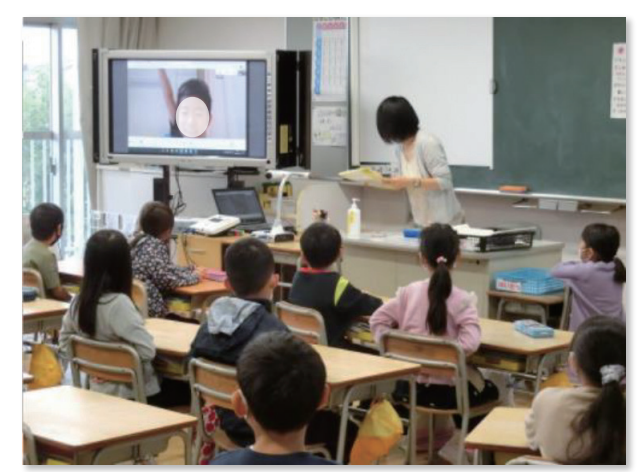

【オンラインで入院児童が参加】

#### **〈6年総合(オンライン交流)〉**

 コロナ禍でも地域について深く学ぶことができるように、ウェブ会議ソフトを活用しました。地域の人から、ウ ェブ会議ソフトを使って地域についての話を聞きました。話を基にさらに調べ、自分たちにできることを考える活 動につなげました。考えたことをプレゼンテーションソフトにまとめ、地域の人に伝え還元しました。コロナ禍に おいて、新しい形で地域と連携することができました。また、近隣の小学校の児童とオンラインでつながり、上記 の活動について発表しました。

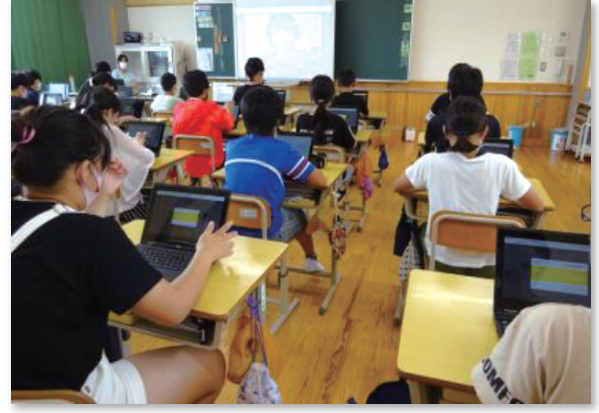

【地域の人に話を聞く児童】 そんなん インファイン イング 【近隣校の児童に発表】

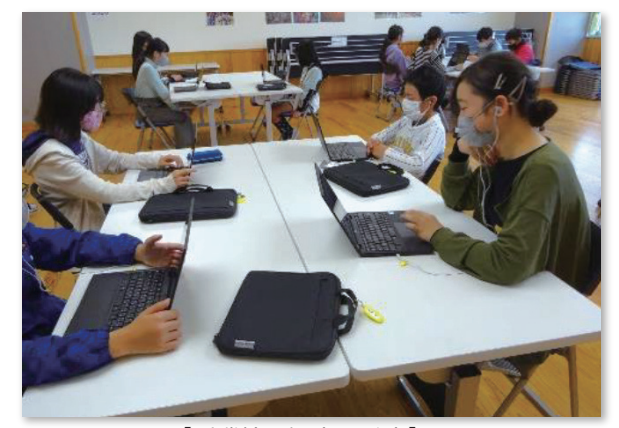

#### **〈特別支援学級(Google ジャムボードでマップ図活用)〉**

 いつも同じマップ図を活用することで話型ができ、自分が伝えたいことを表現する手立てとなっています。真ん 中に観察するものの写真を入れ、「〇〇は△△です。」の話型で説明していきます。

 マップ図を活用するために、まず、「わたしはだれでしょうクイズ」で自分を紹介する活動をしました。この活 動でマップ図や話型を使うことができるようになりました。最近は、好きなもの紹介や育てている野菜の観察に活 用しています。

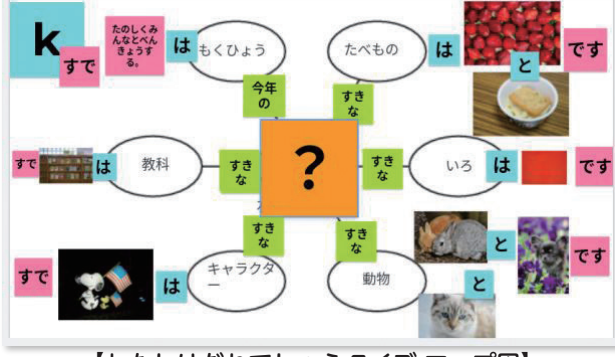

【わたしはだれでしょうクイズ マップ図】 【野菜の観察 マップ図】

### $85 - 11$ かたち さわったかん かす 葉のおおきさ

におい

 $\mathbf{t}$ にがい<br>におい

きれい<br>なきみ

です

は

いろ

#### **〈特別支援学校との交流(オンライン交流)〉**

 これまで対面で行っていた近隣の特別支援学校との交流会を、 コロナ禍でもできる手段・方法として、オンラインで行うこと にしました。交流会では、各学校の生徒がカメラに向かって順 番に好きなことを話したり、クイズを行ったりと、趣向を凝ら した活動となりました。また、問題などを大きく写すことにより、 生徒にとっては対面よりも見やすい様子でした。

 交流する相手校とは、普段活用しているウェブ会議ソフトの 種類が違うことがありますが、ソフトの種類が違っても、無理 なく実現することができました。

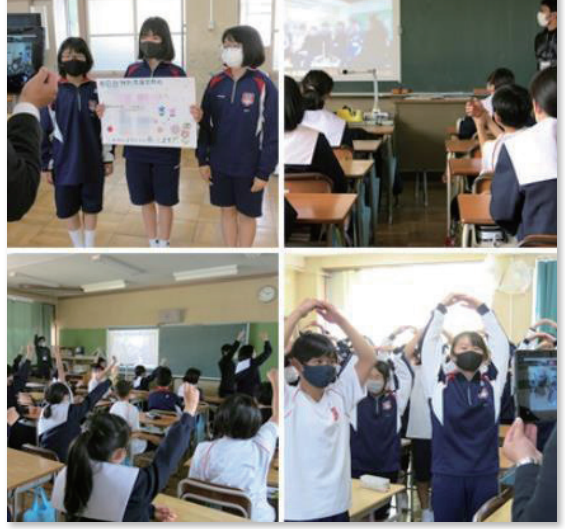

【他校との交流の様子】

#### **〈特別支援学級(朝のスピーチ 音声入力)〉**

 本校の特別支援学級では、毎朝1分間スピーチを行っています。 基本的には前日の出来事を話します。しかし、詳しく話せなか ったり、物事をただ羅列するだけになってしまったりする生徒 がいたため、Google ドキュメントの音声入力を使用することで、 スピーチの内容について振り返ることができるようにしました。 自分の話した内容が活字として表されるため、内容を客観的に 見ることができます。そのため、具体的な内容まで話すことが できるようになりました。

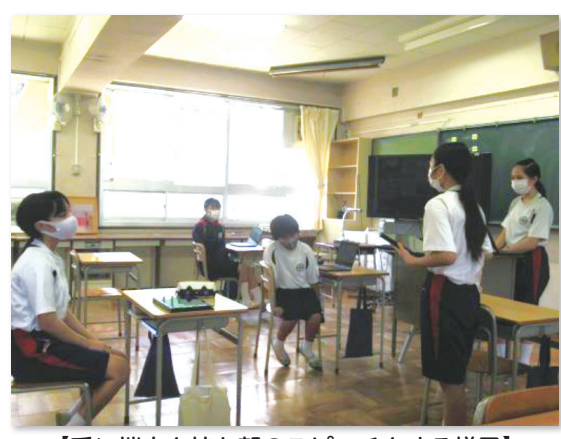

【手に端末を持ち朝のスピーチをする様子】

10月6日 昨日私は学校から帰ってから学校の準備をしてその後に先にキュビナをやりましたその次に 漢字の宿題とかを祖母が帰ってくるまでやりましたで宿題やってる間にさんが帰ってきて漫 画も借りてきてくれたのでそれも祖母がいない間に読もうかなと思ってでも宿題終わらせた らすぐに帰ってきましたで夕食の準備をして食べましたその後に特に何もすることなかった のでスイッチでモンスターハンターストーリーズ2をもっと強くしたりとかして寝ました以 上です

【音声入力されたスピーチの一覧表の一部】

#### **〈特別支援学級(Google ミートでリモート学習)〉**

 交流学級への教室の移動が困難な特別支援学級の児童は、Google ミ ートでリモート学習をしています。授業の様子を見るだけでなく、挙手 機能を使って問いかけに対してリアクションをすることから始め、現在 ではお互いの顔を写してグループでの話し合い活動にも参加できるよう になりました。クラスメイトと日常的にコミュニケーションを取れるの で、休み時間には通常学級の子どもたちが遊びに来る姿も見られ、良い 関係を築くこともできています。

#### **〈不登校対応〉**

 不登校生徒への対応として、これまでの電話連絡や家庭訪問に加え、 先行してタブレットPCの持ち帰りを行うことで、不登校生徒とつなが る手段・選択肢を増やすことができました。

 担任を窓口とし、ウェブ会議ソフトを使って双方向でやりとりをした り、チャット機能を使って学習の進み具合を確認し合ったりしました。 慣れてくると、教室の後ろにタブレットPCを設置し、自宅にいながら ウェブ会議ソフトで授業を聞くこともできるようになりました。

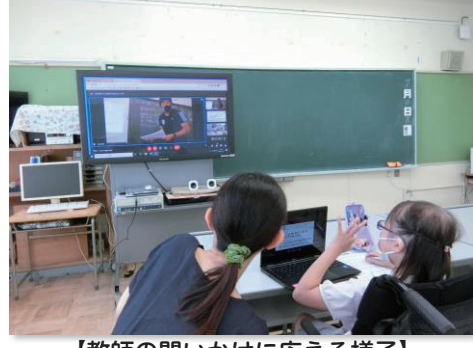

【教師の問いかけに応える様子】

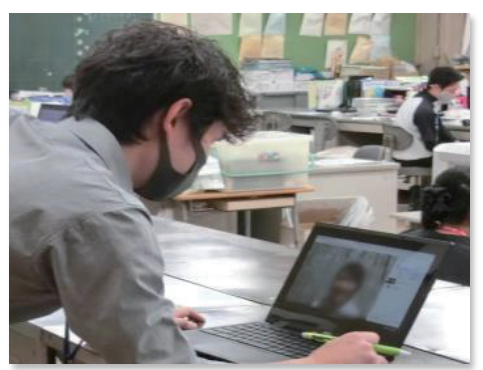

【ウェブ会議でのやりとり】

#### **〈登校支援室対応〉**

 学校になかなか足が向かない生徒が少しでも学校と接点がもてるよう、登校支援室が設けられています。登校 支援室に通う生徒の中には、登下校の時間が不定期な生徒も多く、状況を把握することが難しいことがあります。 そこで、登校支援室に関わる教職員用のGoogle Classroomを立ち上げ、Google ジャムボードで生徒の状況が 逐一分かるようにしました。Google スプレッドシートを活用し、毎日の登下校時刻や特記事項などの記録を蓄積 することで、生徒一人一人の情報の周知や指導にも役立てています。また、チャットを使うことで、「教室に行っ てみようと思う」「今日は先生と話ができそう」などの声もリアルタイムで共有することができ、個別対応も柔軟 にできるようになりました。

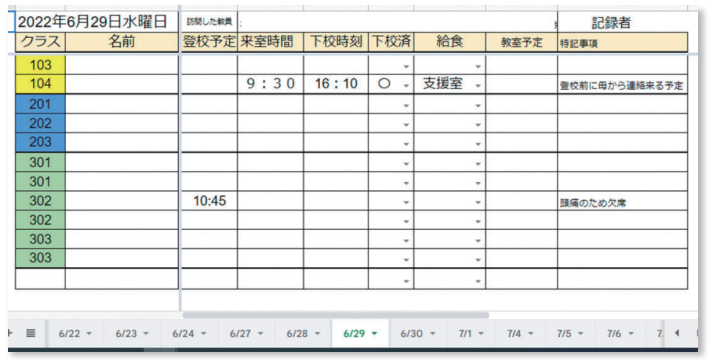

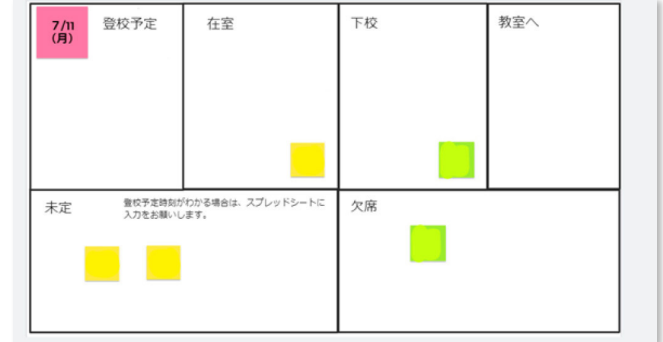

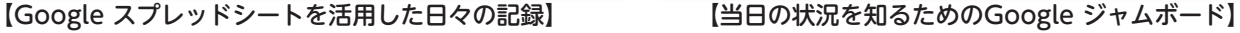

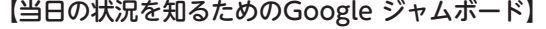

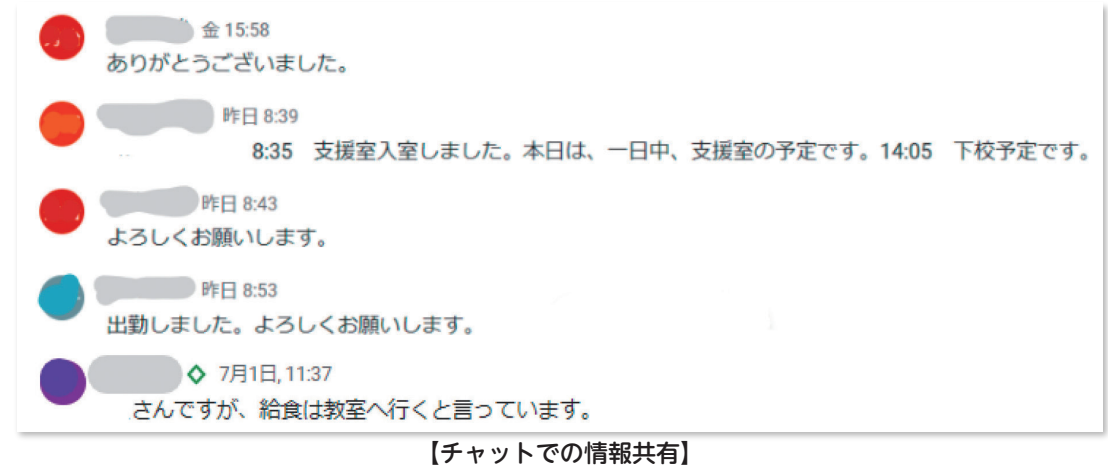

#### **〈クラウド活用(連絡・健康観察)〉**

 今までは、すべての連絡を担任が経由して生徒に連絡していました が、校内でのクラウド活用により、朝の生徒の健康観察や連絡がスム ーズになりました。

 朝の健康観察では、生徒がアンケート作成ソフトに入力をすること で、生徒の体調把握と集約の効率化を図ることができまし た。生徒 連絡では、生徒連絡専用のGoogle Classroomを作成し、全校生徒や 関係生徒への直接連絡が可能となりました。連絡内容はClassroom 内の掲示板に残るため、後から見直すことができるという利点もあり ます。どちらも生徒が登校してから行うことが習慣となっており、確 実な連絡手段となっています。

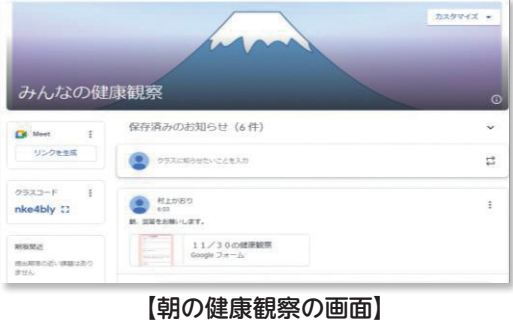

**〈スプレッドシートで体験入学の情報を集約・整理〉**

 Google フォームで集めた体験入学の申し込みの状況をGoogle スプレッドシートで整理しています。こうする ことで、紙媒体で整理していた時に比べて提出したかどうかの行き違いやブッキング、勘違いなどのトラブルがと ても減りました。データの並べ替えが使えるので、ランダムに情報が来ても、いつでも情報を整理しなおすことが でき業務が大変楽になりました。

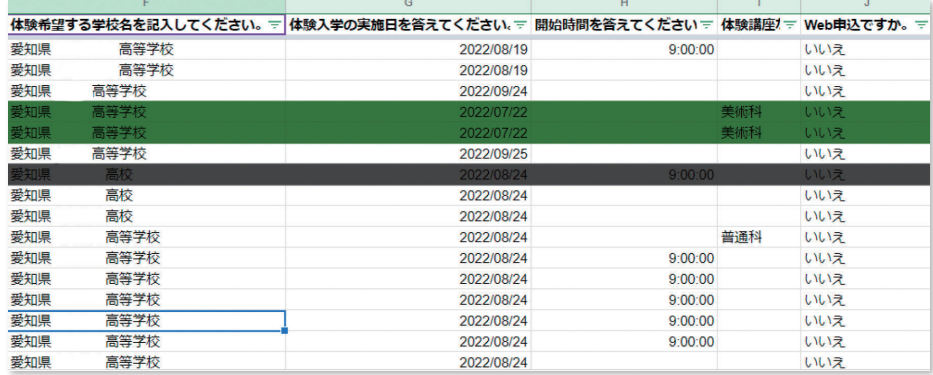

【スプレッドシートで集約】

#### **〈校務活用(校内チャット)〉**

 教員の力量向上を目的にチャット機能を活用しています。チャット では授業実践を紹介し合ったり、授業動画を共有し合ったりしていま す。他学年の様子や先生たちが新たにチャレンジしようとしているこ となどについてお互いに知ることができ、力量向上につながっていま す。

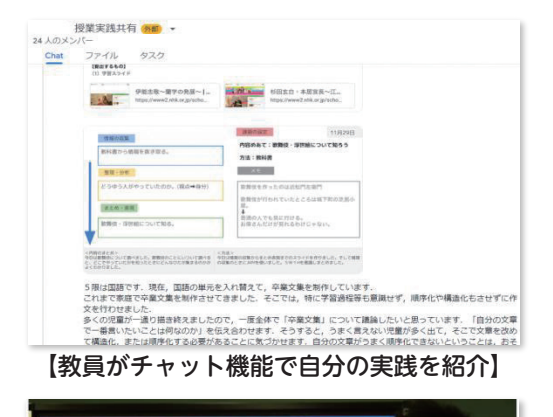

#### **〈情報の発信と収集〉**

 新しい学習指導要領に則った授業の実施や、それに伴った学習の評 価について、保護者や生徒への情報発信として動画を作成し視聴でき るようにしました。これによって、確認したいときに何度も確認でき、 理解を深めることができました。

 また、発信だけでなく収集にもクラウドを活用しました。学校評価 アンケートでは、教職員や生徒はもちろん、保護者へのアンケートに もアンケート作成ソフトを利用することにより、回収作業や集計作業 などの手間が省け、業務改善をすすめることができました。

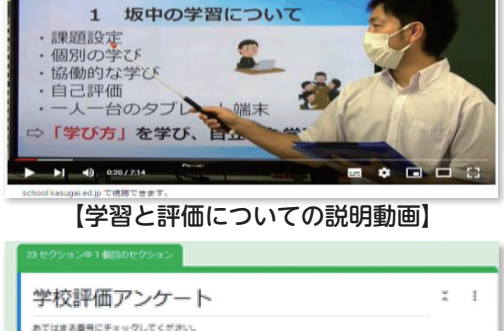

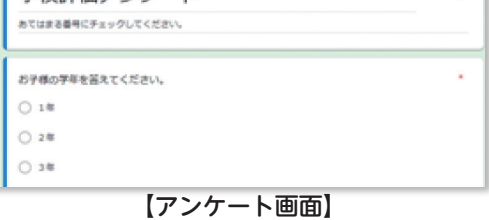

#### **〈校内で動画で情報発信〉**

 日々忙しい教育現場ですが、変化の激しいこの時代、研修も欠かせないとても大切な業務です。どうしてもす ぐに共有したい情報については、動画を作成しチャットで共有しました。

 全国学力調査の分析の結果をまとめた動画です。特に2学期は行事も多く、職員を集める時間を確保すること は困難です。動画も、数分程度に編集して、職員が自分の隙間時間に勉強できるよう工夫しました。

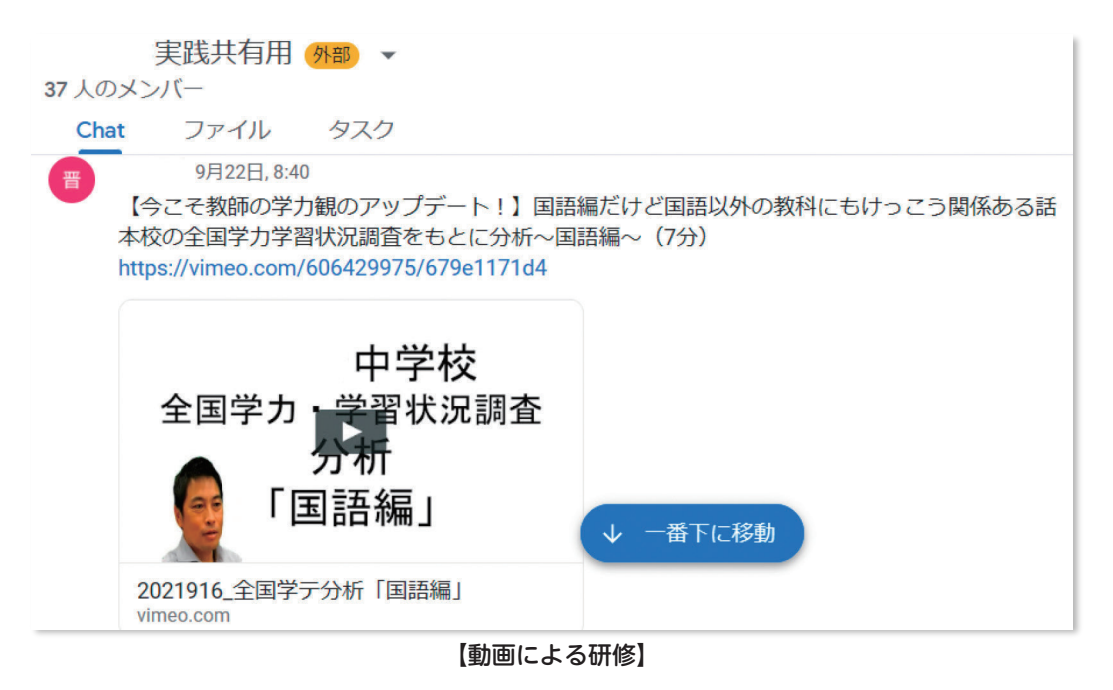

#### **〈授業動画による研修〉**

 毎月1回ずつ、授業動画による教員のオンデマンド研修を行っています。月ごとに教科を決めて授業の様子を 撮影し、それを15分間のミニ動画にまとめたものをチャットで共有しています。チャットには、授業動画と共に 授業のポイントや1人1台端末活用のポイントを掲載しています。その動画とポイントを見て①自分の教科の授 業に取り入れられる点②こうするとさらに良くなるという点を各教員がチャットに投稿します。授業者も投稿さ れた意見に対して、補足説明やそれを受けての感想などを投稿します。各自が空いている時間に動画を視聴する ことができますし、見る視点がしっかりと示されているので意見も投稿しやすいので、活発に意見交流が行われ ています。

 学期の終わりには、集合研修を行い、チャットで出された意見をもとに、さらに話し合いを行い、よりよい端 末の活用方法について議論を深めました。

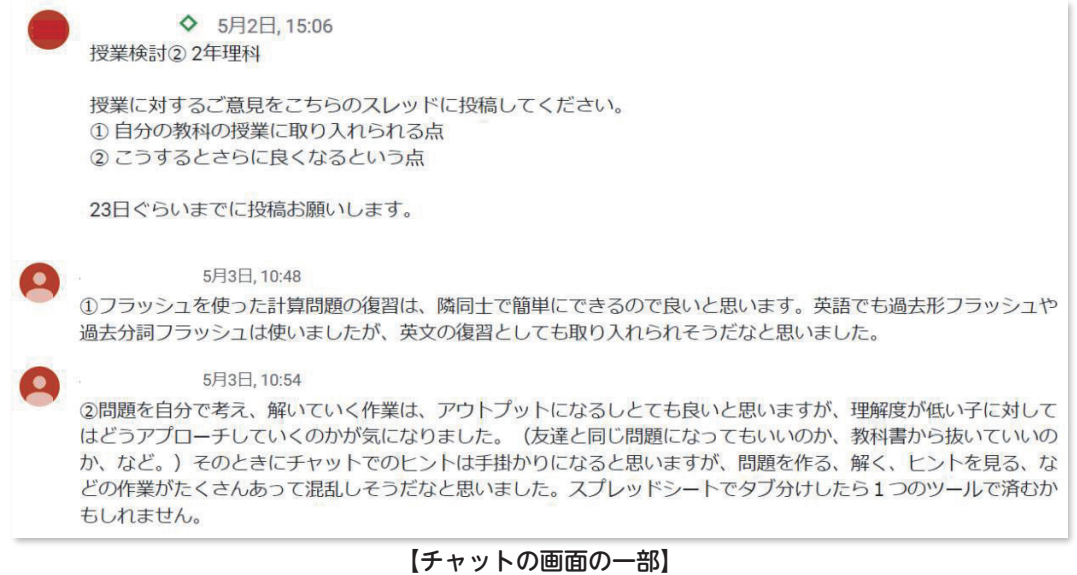

#### **〈校務(クラウド起案)〉**

 文書起案を速く円滑に行えるように、クラウドを活用し た起案に変更しました。クラウド上で文書を共有すること で、時間を選ばずに文書を複数で閲覧し、共同編集をする ことができます。また、コメント機能を使って訂正箇所を 伝えて起案者へ伝えます。スピーディーに起案を通すこと につながっています。

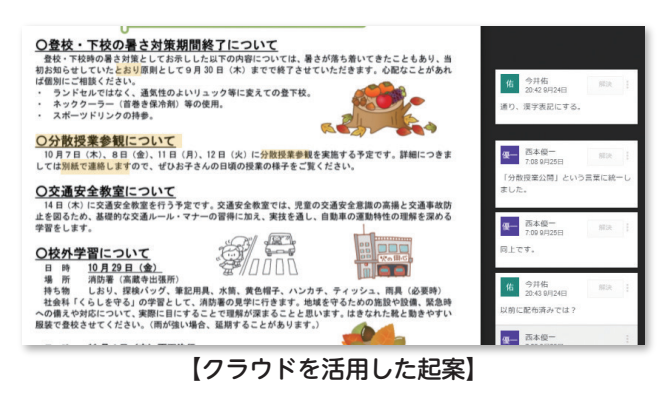

#### **〈PTA活動(保護者理解)〉**

 1人1台端末を家庭に持ち帰った時の保護者の不安など を解消するために、保護者自身に端末を使ってクラウド体 験をしてもらいました。また、QRコードの入ったチラシ を全世帯に配付し、その様子を紹介することで、児童が 行っている日常的なクラウド活用についての理解につなが りました。

事後アンケートでは、「1人1台のパソコンはもっと閉 ざされたものだと思っていましたが、みんなで共有したり、 見合えたりすることが分かり安心しました。」などのコメ ントがありました。

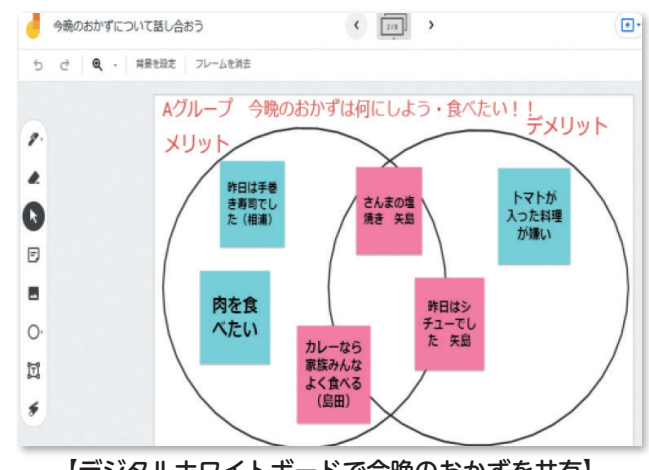

<sup>【</sup>デジタルホワイトボードで今晩のおかずを共有】

#### **〈PTA動画で発信〉**

 PTA研修部が企画・実施する「ふれあい教育セミナー」という保護者向けの研修があります。保護者目線で知 りたいことを、より多くの方に知っていただくために動画配信を行いました。第1弾は「先生方にお聞きします!! と題して、思春期を過ごす子どもたちへの対応の仕方や、現在の学校教育の取組の様子についての質問に教員が答 える形で収録し、配信しました。例年この研修の参加者は10数名ですが、動画を配信したことで、多くの方に視 聴していただくことができました。

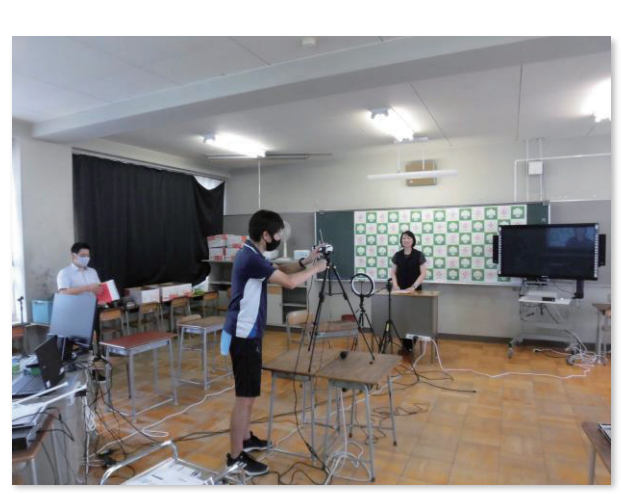

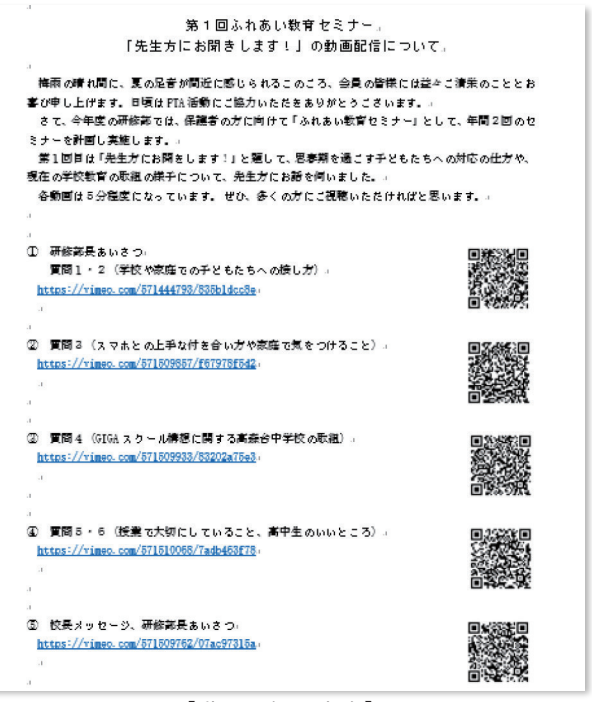

【動画撮影の様子】 【動画配信の案内】

# **ICT を活用するときの考え方**

 ここまで紹介してきた事例からもわかるように、「こうすればうまくいく」というハウツー的にとらえてもうま くいかない可能性があります。P.2の「春日井市のこれまでの取り組み」でも示されていたように、まずは教師が 校務でICTの有用性を実感して、それを子どもたちに手渡していくという考え方が根底にあります。この事例集の 紹介の順番は、研修・校務での活用が先になっています。

 また、教師が研修や校務の活用から授業での活用へ、という考え方は子どもたちにも当てはまります。まず授業 から使うのではなく、授業外での気軽な活用でスキルを獲得させたり、便利さを実感させたりしてから授業での活 用へ、という考え方が重要です。

 以下では、1)どのように校務での活用から授業内外での子どもたちの活用につながっていくのか、2)子ども たちの生活全体でICT活用の様子を紹介したいと思います。

#### **1)学校を超えた事例の共有から個々の学びの共有へ**

 右の写真は、各校の校内で中心的な役割を果たす教師が参 加しているスペース(グループチャット)です。ここでは導 入期の活用の様子が写真と簡単な説明で行われています。そ うすることで各校の取り組みを知ることができるだけでなく、 質問や意見交換を気軽に行うことができます。立場や年齢の 違うメンバーでの『交流の気軽さ』や『できる』というメリ ットを学んだ教師は、自校の職員室や教室でチャットを活用 するようになります。

 このようにメリットを感じた教師は、打ち合わせ事項をチ ャットで行うようになりました。当初は打ち合わせの時間短 縮のために使用され始めました。しかし、今では記録として 残すとよい内容や、共同編集機能を活用した資料を掲載する といった活用が広がっています。

 下の写真は、有志のメンバーで自主学習を行っている様子 です。子どもごとにスレッドを作成し、成果を掲載したり、 質問をしたりしています。子どもたちがタイミングを選ばず 気軽に教師に質問することができ、学びを深めるだけでなく、 非同期で学ぶ感覚やオンライン上で記録が残るなどのメリッ トを感じているようです。

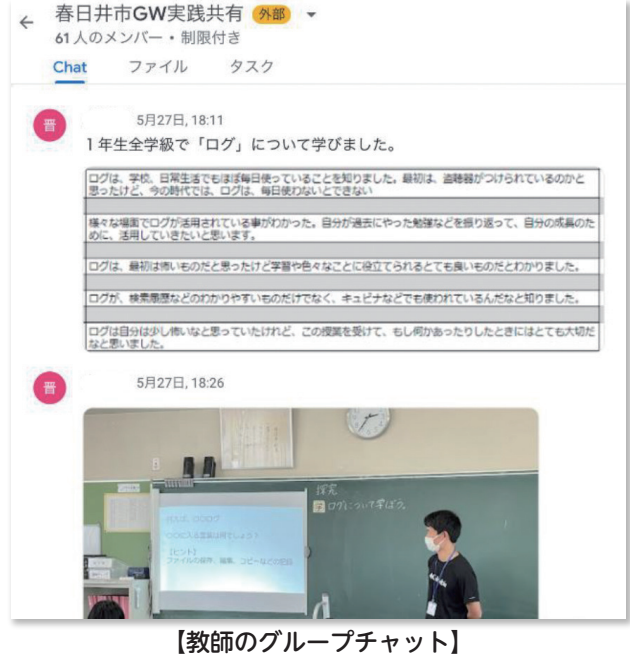

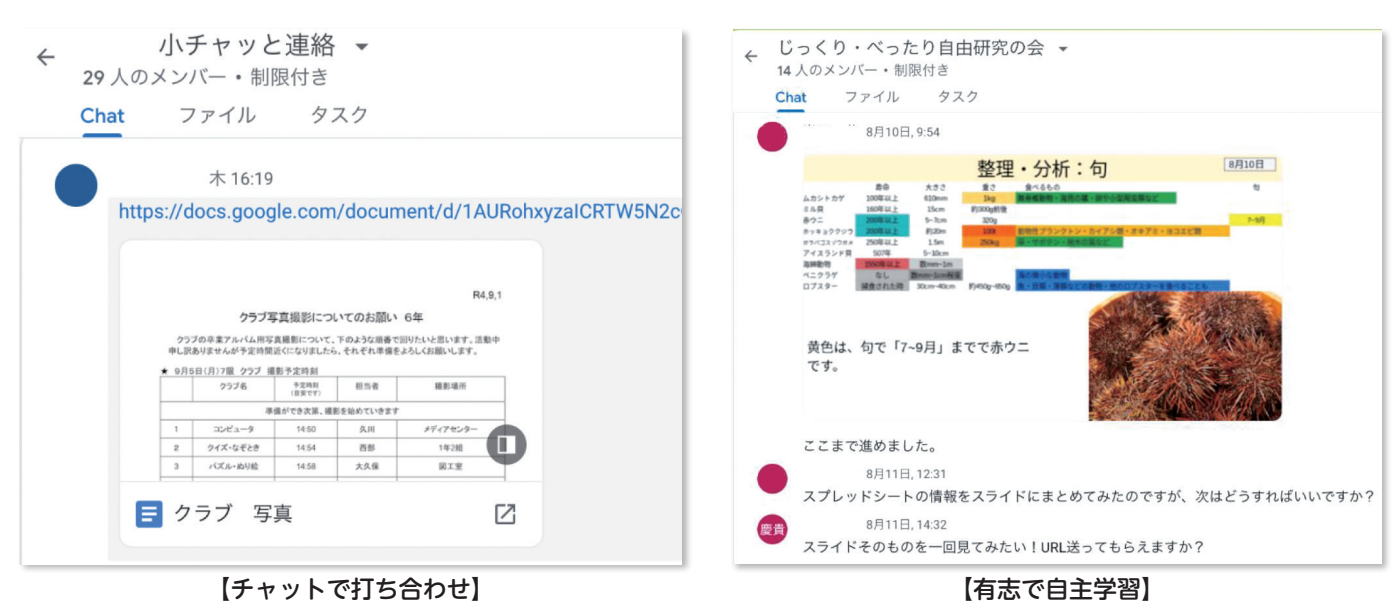

#### **2)部分的にではなく、学校での生活全体でICTを活用する**

 右の写真は宿泊学習の集まりで、集まるタイミングや場所を打 ち合わせたり、台本を共同編集で作成したりしている様子です。 私たち大人がスマートフォンを使って予定を決めて、資料を共同 編集で制作するという流れと似ています。このような活動を繰り 返すことで、スキルや便利さを実感させていくことができます。

 一方で、そもそもPCやスマートフォンは人と繋がる道具である と同時に、個人的(パーソナル)な機器でもあります。下の写真 のように、カレンダーで今日の学習の予定を立てたり、教師の発 言をメモしたりする活用も行われています。そのパーソナルな部 分も、必要に応じて教師や友だち同士で共有して、学び続ける原 動力にしています。

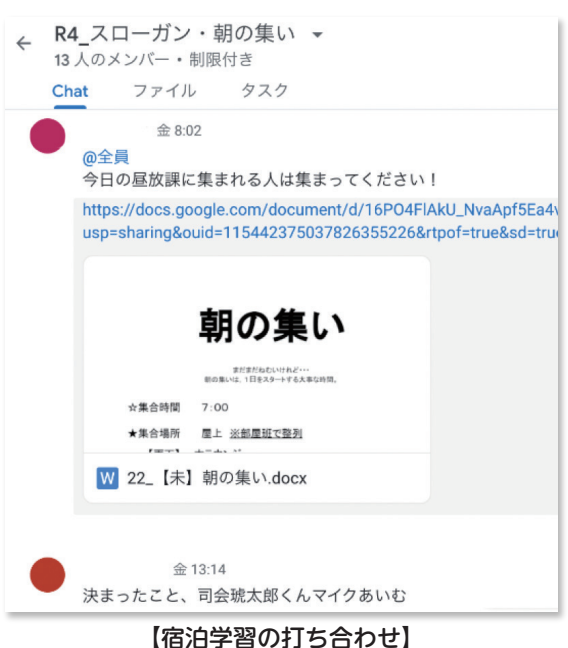

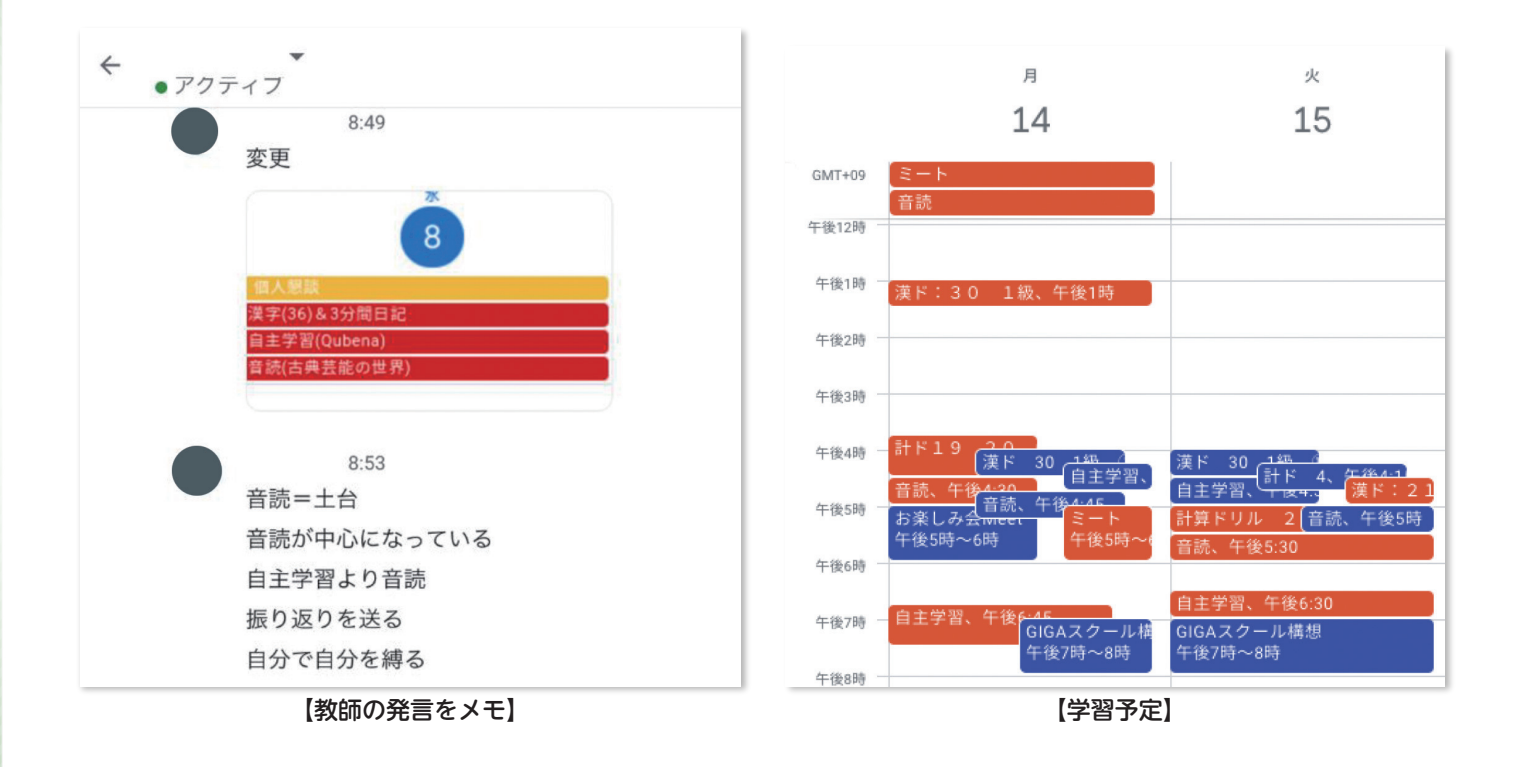

#### **大人の学び・問題解決を想定するとICTは欠かせない**

 ここまで、教師の活用から子どもたちの活用へ、生活全体でのICT活用という考え方を紹介してきました。ここ で我々教師が意識すべきことは、大人の学び方・問題解決の仕方を常に見据えるということです。学校でしか行わ ない学び方は社会に出てから生きることはありません。社会に出てから役に立たないことは行わないわけではあり ませんが、我々教師はおよそ10年後には社会に出ている子どもたちの問題解決を絶えず想定する必要があります。

 振り返ってみるとここまで紹介してきた事例は、大人が使うようなアプリケーションがほとんどだったように思 います。大人が学んだり問題解決したりする時に活用する方法で、子どもたちの学び、さらには学びの枠組み自体 を再度見直す必要があると考えられます。

 私たち教師は、自分たちの行っている教育活動を絶えず疑いながら、子どもたちと学び続けていく必要があるの ではないでしょうか。

# **1人1台環境をフルに活かすための考え方**

 1人1台端末の学習環境下で、中学生の学びは大きく変 化します。特に変化しているのは生徒が自分の考えをアウ トプットする量や時間です。Google スライドやGoogle ド キュメントなど、目的に合わせてソフトが選べることや、 生徒同士で容易に情報を共有できることが大きな要因の一 つです。普段物静かな生徒でも、アウトプットさせてみる と驚くほど深く考えていることに驚かされることも多々あ ります。

 以下に示したのは、2年生社会科で行った地理的分野の 授業の単元構成です。これまでは、日本を取り巻く造山帯 や日本の山地、海などについて調べたり、知識習得したり することで授業が終わっていましたが、一人一台環境にな って、授業は激変しています。この単元は「日本はなぜ食 材が豊富なのか」について各自が意見を持ち、他者と対話 しながら学習を進めることを意図して計画しました。

こうした単元の計画や1時間の授業の流れは生徒にも渡 しています。(図1)こうすることで生徒が見通しをもって 学習を進めることができます。よりよいアウトプットのた めに「生徒に何を身につけさせるか」をよく考えて授業を 進めるようにしています。例えば、1~4時間目は教科書 や動画を活用して情報を集めたりまとめたりすることがメ インです。社会科の授業では、教科書の構造を教えます。 教科書全体の構造も教えますし、見開き2ページの構造も 教えます。資料の読み方や文章の読み方も教えていきます。 最終的には教師に教えられなくても自分で情報を集める力 を付けることを目指しています。教科書から得た情報を自 分なりに再構成することで知識の概念化を図ります。(図2)

 5時間目には各自に意見を持たせています。さらに、考 えたことを人に伝えると議論が生まれます。議論が白熱す ると学習はより深まります。ここでもいくつか教えておく べきことがあります。例えば、どのような順序で情報を並 べると聞き手に良く伝わるのかを教えています。ここでは 意見・理由・根拠の順に自分の考えを伝え合うように指導 しました。(図3)

 意見が良く伝わると良い議論が生まれます。議論する際 は「~の面(立場)ではあなたの言う通りだが、~の面(立場) で考えると~ともいえるのではないか」というように多面 的に考えるとよいことも教えています。思考の方法や、情 報をまとめる方法が身についてくると、自分たちで学習を 進められる時間がじわじわ増えてきます。これらの話は一 見ICTと関係がないように見えるかもしれませんが、様々な ソフトを通してまとめる情報の質の高まりという点では大 きく関係してくると思います。また、「瞬時に情報を共有で きる」というクラウド環境の利点によって、教師がいちい ち教えなくても、「〇〇さんのようにしてごらん」とクラウ ド上でモデルを提示したり、生徒のファイルに教師が入っ

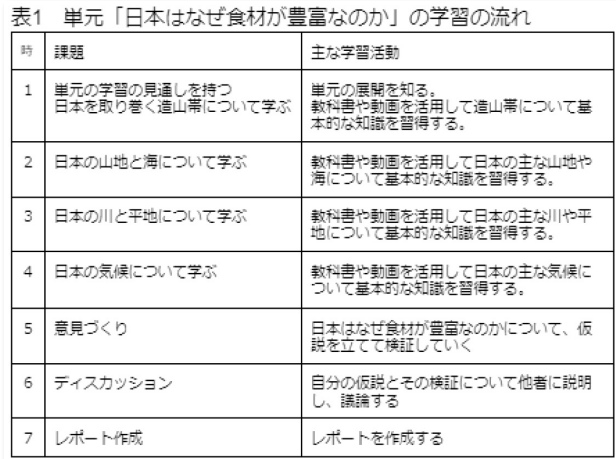

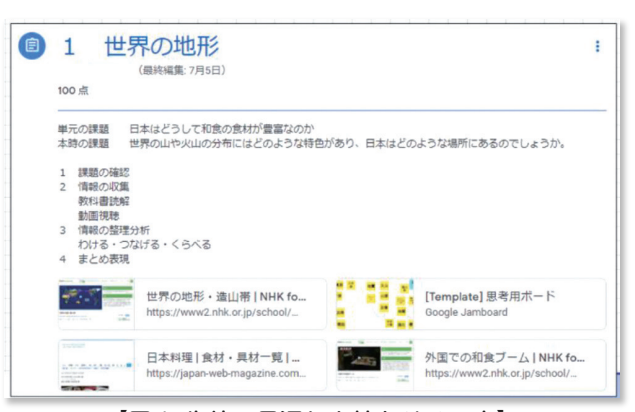

【図1 生徒に見通しを持たせる工夫】

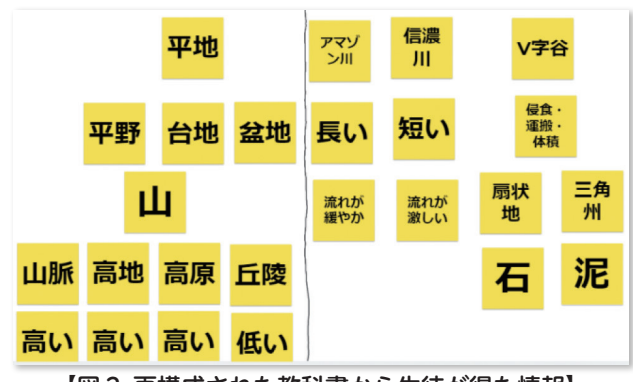

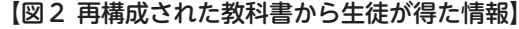

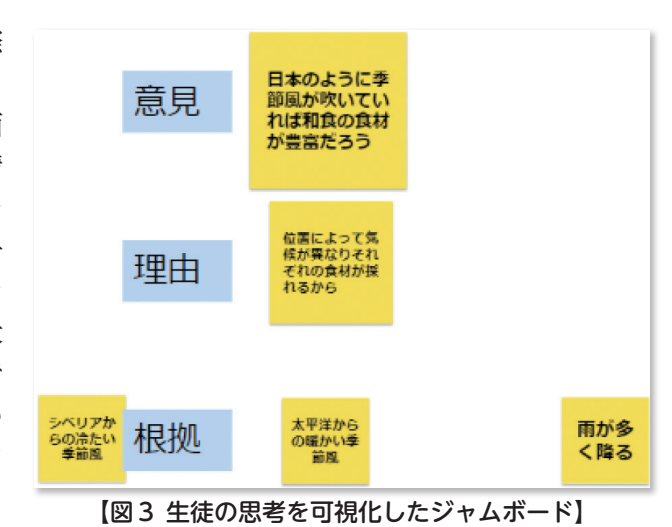

て個別に支援したりすることで、生徒は新たな学習方法を獲得することができるようになっており、生徒の成長の ペースの速さに日々驚いています。結果として図5のようなレポートをかなりの生徒が書けるようになっています。 (図4・図5)

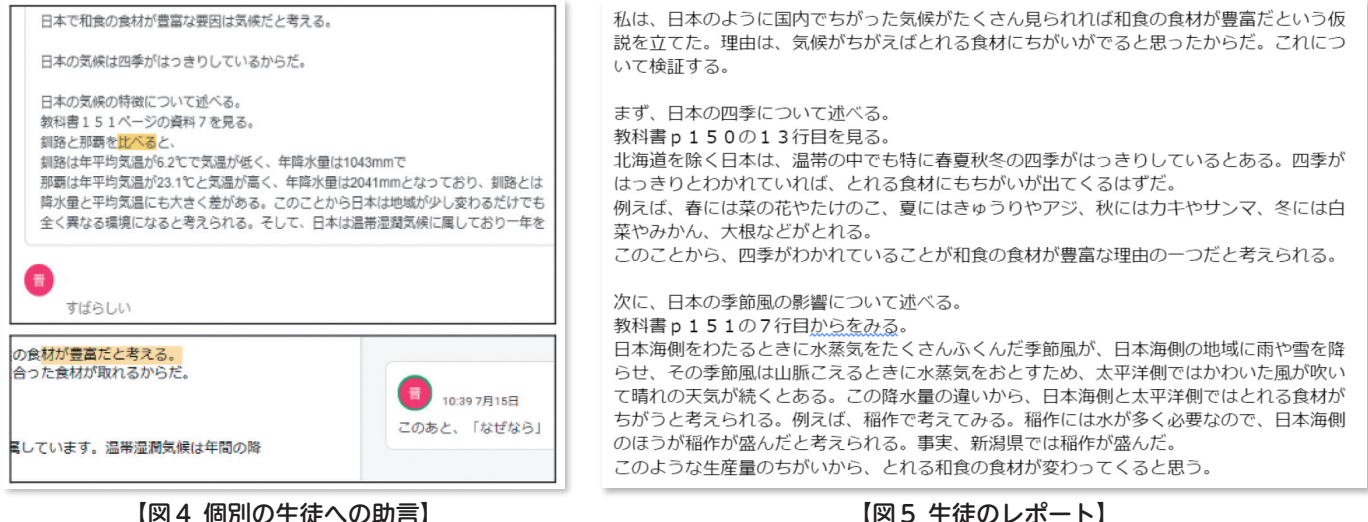

 全国で様々な実践が生まれていると思います。目の前の生徒に力がついているかどうかをもって、自分たちの工 夫を評価していきたいと考えています。

**今後の展望**

 GIGAスクール構想により1人1台端末・クラウド環境が整備され、その活用に精力的に取り組む中で、これま でと同様な学習活動であっても、質の高まりが感じられるようになってきました。一方で、これまで各教科等で指 導してきた情報活用能力に関する学習内容については、教科横断的・体系的に指導した方が効果的なものが出てき ました。また、昨年度から先行して1人1台端末・クラウド環境の活用に取り組んできた中で、課題となってきた 情報モラルやクラウド環境での各自の意見や考えの共有や協働してまとめをしていく等の情報の活用法についての 指導の必要性も生じています。

 社会の変化が大きく、予測困難な時代に生きる子どもたちが、生涯にわたり自分で学びを進めていくためには、 義務教育段階において情報活用能力を段階的に育成することが必要不可欠です。今後は、1人1台端末やクラウド 環境を効果的に活用して、情報活用能力の育成について、教科横断的な視点を意識した学習活動のあり方や体系的・ 系統的な育成等の研究に取り組んでいきたいと考えています。

> ◆指導助言者:佐藤 和紀 (信州大学) 泰山 裕 (鳴門教育大学) 高橋 純 (東京学芸大学) 玉置 崇 (岐阜聖徳学園大学) 登本 洋子 (東京学芸大学) 三井 一希 (山梨大学) ◆発 行 日:2022年10月28日

この実践事例集は、公益財団法人 パナソニック教育財団の支援を受けて作成しました。